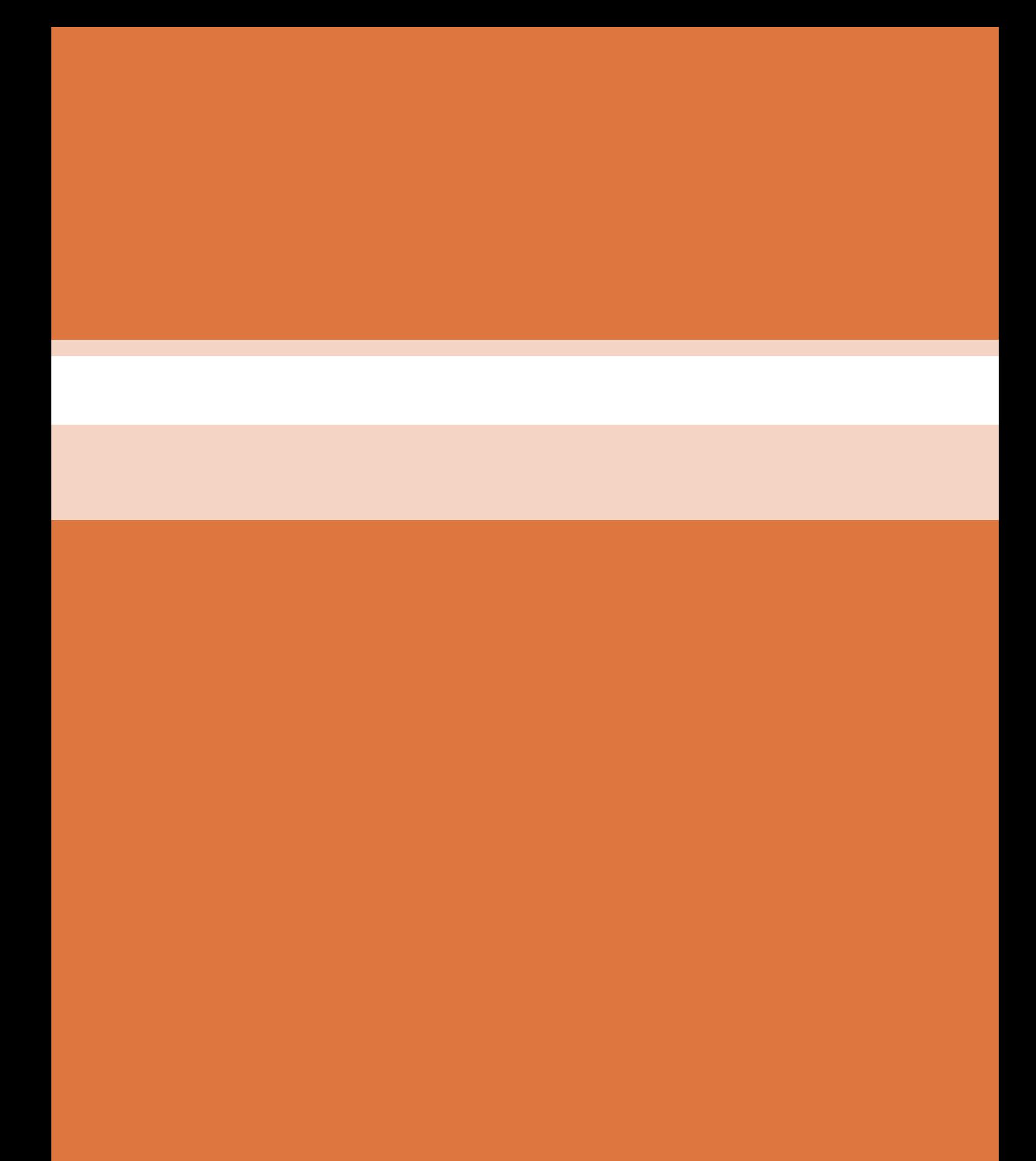

# **پودمان 4**

**انتخاب فناوری به کمک رایانه**

### **پیش گفتار**

هم;مان با پیشرفت تکنولوژی صنایع مربوط به ساختمان در کلیه ابعاد و زمینه ها، روش های متنوع محاسباتی نیز مورد توجه طراحان قرار گرفته است. هر چند مبنا و اصول محاسبات ساختمان و تأسیسات، مربوط به چند دهه قبل است لیکن با وجود رایانه و گسترش محاسبات آن، روش های جدید و تکمیلی محاسباتی نیز پا به عرصه ظهور گذاشتند. در مجاورت این سیستمهای متداول، که نیاز به دانش آکادمیک و تجربۀ مداوم تخصصی دارند، همواره روش هایی که در مدت زمان کوتاه و سریع و حتی دقیق، بتواند پیش زمینه محاسبات اصلی و یا حتی جایگزین آن گردد،موردنظرمتخصصین ودانش پژوهان بودهاست.

# **پيش نياز**

در روند محاسبات و طراحی تأسیسات مکانیکی ساختمان و نیز به هنگام تهیه گزارشهای توجیهی و حتی در مباحث روزمره کارگاهی همواره برای دستیابی به بسیاری از اطالعات نیازمند مراجعه به منابع مختلف و متعددی از جداول و روابط هستیم. از این رو امکانات سخت افزاری و انواع نرمافزارهای رایانهای و گوشی های همراه به گونهای چشمگیر عملیات محاسباتی را سرعت بخشیده اند.

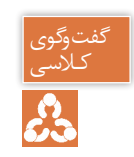

آیا با روش های محاسباتی و طراحی، تخمین و برآوردهای اولیه در تأسیسات مکانیکی آشنا هستید؟

# **در تأسیسات مکانیکی محاسبات به طور معمول به دو گونه انجام میشود:**

## **ـ روش دقیق**

این روش برای محاسبات ساختمان های بزرگ به کار می رود و جزیی ترین مثال در آن دیده می شود با پیشرفت نرم افزارها در حال حاضر کار با این روش زمان کمتری نسبت به قبل می برد.

# **ـ روش محاسبات سریع )Quickly )**

این روش که به روش برآورد (Estimate) و یا محاسبات سرانگشتی (Thumb) نیز معروف است برای ساختمان های کوچکتر و محاسبات جزیی تر به کار می رود و در بعضی مواقع که نیاز به حدود کار داشته باشیم این روش مناسب است.

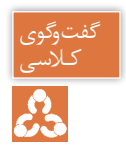

با توجه به توضیحات بالا در مورد روش های محاسبات بحث و گفتگو نموده و جدول زیر را کامل نمایید.

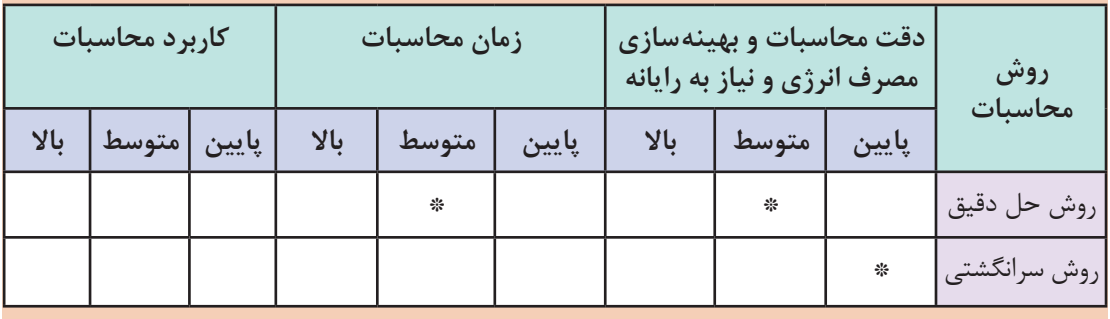

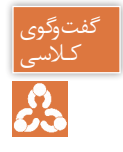

1ـ آیادانستن نحوهکار با این نرمافزارها، یک علم است یا یک مهارتو ابزاری برای راحتی کار؟ ٢ـ آیا بدون علم به روابط حاکم و فرمول ها و فلسفه محاسبات می توان نرمافزار را ابزاری مطمئن تصور نمود؟ و چه زمانی نرمافزار می تواند یک مهارت مناسب برای کار باشد؟ ۴ـ تفاوت محاسبات دستی و نرم افزاری در کدام قسمت است؟

طراحی تأسیسات مکانیکی نیازمند دانستن میزان بار گرمایش و میزان بار سرمایش است که شامل ده ها مرحله محاسبه عددی می باشد. نرمافزارها و اپلیکیشن ها، باعث شده که از محاسبات دستی کمتر استفاده شود.

**1**62

۱ـ با توجه به زمینههای کاری در تأسیسات طراحی و محاسبه، ترسیم و نقشه کشی دسته بندی نرم افزارها به چه صورتاست؟ 2ـ در سال های گذشته با چه نرم افزارهای ترسیمی آشنا شده اید؟ آیا امکان ترسیم نقشه های تأسیسات به صورت سه بعدی را داشتید؟

هربخش از طراحی تأسیساتساختمان، نرم افزار های ویژه خودراداردکهدر ادامهبهپرکاربردترین آنها اشاره شده است.

**نرمافزارهای محاسبه بار**

بهمنظور محاسبات پیچیده و زمان بر محاسبه بار سرمایشی وگرمایشی، نرمافزارهای متعددی طراحی شده است مانند:

 **RHVAC و CHVAC:** این دو نرمافزار را شرکت الیت طراحی کردهاست.

# **Elite Software**

 **TRACE TRANE:** این نرمافزارمتعلق به شرکت ترین است.

**HAP:** سادهترین و پرکاربردترین نرمافزار محاسبات بار گرمایش و سرمایش، HAP Carrier است. برنامهای ساده و کم حجم و در عین حال پرکاربرد برای محاسبات بار تأسیسات مکانیکی و سایزینگ تجهیزات که توسط شرکت کریر، ساخته شده است. Carrier

| 17 HAP64 - (19AP64 Example Problem)                                                  |                                                                                                    |                                                                                                    |          | s iei    |
|--------------------------------------------------------------------------------------|----------------------------------------------------------------------------------------------------|----------------------------------------------------------------------------------------------------|----------|----------|
| fromit fullt your Exports Wizards Help                                               |                                                                                                    |                                                                                                    |          |          |
| .<br><b>Example Prodition</b>                                                        | <b>的复数指挥</b> 的第三人称单数<br><b>Source</b>                                                                                                    | 第 ッツ味噌 間 ロビホ ?                                                                                             |          |          |
| il Liberation<br>Schedules<br>ana<br><b>Justs</b><br><b>Dalar</b><br><b>Thailers</b> | New default Spaces<br>O101 - Typical Danmar<br><b>2106 - Classroom</b><br>010E - Clareoom<br>O107 / Clavesom<br><b>STOR - Music Ro</b><br>0109 - Practice Room<br>Q110 - Shawge Floors<br><b>Birtt</b> - Offen<br><b>Bosta - West Cender</b><br>00114 - South Condor | Fices Aven.<br><b>uttil</b><br>307.5<br><b>KET N</b><br>1701.0<br>45.0<br>1203<br>174.9<br>1054.0<br>520.0 |          |          |
| <b>Ready</b>                                                                         |                                                                                                    |                                                                                                    | 7/5/2000 | DE-ESTNE |

**شکل 1 ـ محیط برنامه HAP Carrier**

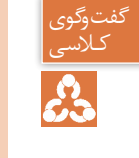

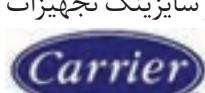

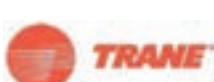

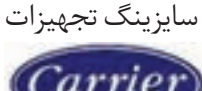

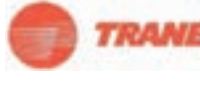

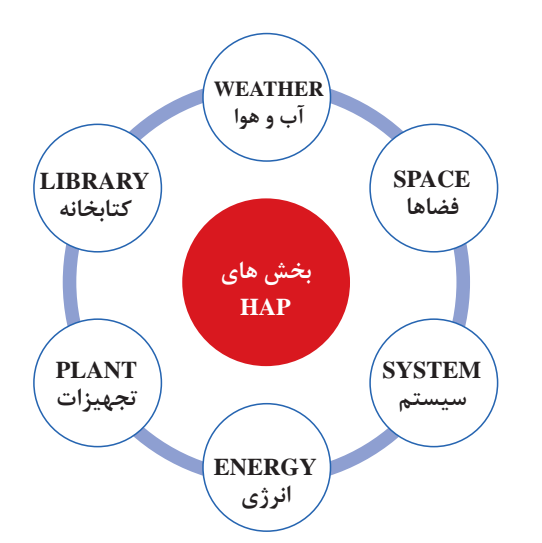

نمودار روبه رو بخش های نرم افزارهای مشابه HAP را آورده است:

**ـ HVAC PERSIAN:** یکی از نرمافزارهای ایرانی محاسبه بارهای گرمایشی، سرمایشی و تهویه مطبوع انواع ساختمان های مسکونی، اداری، تجاری و... متناسب با شرایط اقلیمی ایران است.

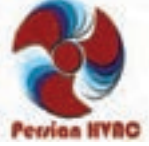

**جدول اقلیم آب و هوایی برخی شهر های ایران**

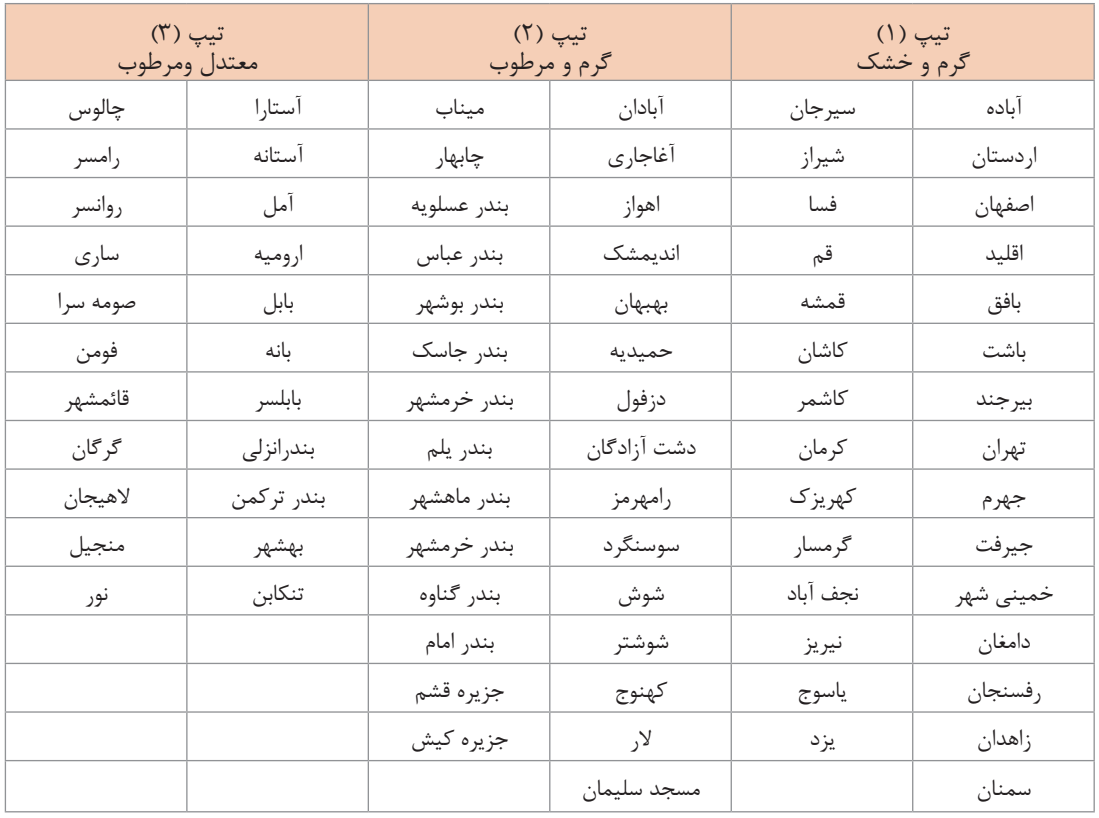

از ویژگیهای بارز این نرمافزار تهیه گزارشات محاسبات بار و انتخاب سیستم و تجهیزات برای دفترچه محاسباتی پروژههای تأسیساتی بوده و نیز تهیه چک لیست انرژی ساختمان براساس مبحث ۱۹ مقررات ملی ساختمان است.

|                        |                    |                            |                                                                                                    | بارامترهای طراحی       |                 |         |                                                        |
|------------------------|--------------------|----------------------------|----------------------------------------------------------------------------------------------------|------------------------|-----------------|---------|--------------------------------------------------------|
|                        |                    |                            |                                                                                                    |                        |                 |         |                                                        |
|                        |                    |                            |                                                                                                    |                        |                 | قو      | تام استان :                                            |
|                        | $-40$              |                            | درجه حرارت خشک تابستانی::                                                                           |                        |                 | قدا     | نام شهر :                                              |
|                        | 20.51              | درجه درارت مرطوب باستانی:  |                                                                                                    |                        | <b>Mayon</b>    | 34.63   | عرض جغرالسابي:                                         |
|                        | $-4.44$            | درجه خرارت خشک زمستانی:    |                                                                                                    |                        | <b>Nature</b>   | $-50.9$ | طول جغرافيايي:                                         |
|                        |                    |                            |                                                                                                    |                        |                 | 928.35  |                                                        |
|                        | $-5.89$            | درجه حرارت مرطوب زمستانی : |                                                                                                    |                        |                 |         | ارتفاع ارسطح درياء                                     |
|                        | 17.78              | اختلاف دمادر تابستان:      |                                                                                                    |                        |                 | 0.2     | خبريب لمكابئ زبين ا                                    |
|                        | 1                  | عقده صافي هوا :            |                                                                                                    |                        | <b>WITH B</b>   | 1.385   | خبريت هذابت خاكرا                                      |
| 11232017 11:30 37 k.j. |                    |                            | نام سیستم اروقد نفید یکیو تا کوبل کرمایی رستوران Persian HVAC<br>بات واردای سربایسی کردایشی فرستگاه |                        | كالإشهرة اللبين |         | بام بروزه : سائل او وس                                 |
|                        | علراحج كرمايش      |                            | $44 = 200 - 1$                                                                                      | طراخش سرهابش           | $-4 - 15$       |         | $\rightarrow$                                          |
| <b>Tay</b>             | $\frac{1}{2}$      | selaustat                  | ida.<br>180                                                                                         | $\frac{1}{10}$         | متشاب           |         |                                                        |
|                        |                    | in a                       | ×                                                                                                   | 322.8                  | 7.8             |         | تلبسهسهم سمره فا وبولتيها                              |
| m                      | 111953             | 314.2                      | m                                                                                                   | 5964.1                 | 384.2           |         | lades of the                                           |
| in a                   | 0.8                | 6.8                        | $\sim$                                                                                              | 8.6                    | 8.8             |         | باركل سمعاها                                           |
| m<br><b>Side</b>       | 496.8              | 2.8                        | $\sim$<br>$\sim$                                                                                    | 380.8                  | 7x              |         | بأزهقالت وخالعالين يبحره هنا                           |
| m.                     | 0.0                | 0.0                        | $\equiv$                                                                                            | 8.8                    | 0.0             |         | بالغدائب وحاساتها تعاقبها                              |
|                        | 弘音<br>3457.6       | 0.01<br>268.6              |                                                                                                    | 9.9<br>1154.4          | 64<br>368.8     |         | in was in an                                           |
| $\sim$                 | 2073.2             | 80.0                       | $\equiv$                                                                                            | 1071.5                 | 80.0            |         | باركل العدها.                                          |
| in.                    | 2868.5             | 40.0                       | ٠                                                                                                   | 1392.7                 | 40.0            |         | باركل باربيسي عاى بوغ ليل                              |
| w                      | <b>Internet</b>    | m                          | ٠                                                                                                   | 11400.0                | 11400.0         |         | داركال دارنستين هاك بوج بوم<br>Lomes USA Little Little |
| w                      | $\frac{1}{2}$      | m                          | in.                                                                                                 | 44                     | 4.4             |         |                                                        |
| m                      |                    |                            |                                                                                                    | 3800.0                 | 1800.0          |         | thair shirt shorts.<br>تعوزات الكريكن                  |
| $\rightarrow$          | 44                 | $^{16}$                    | 20010.0                                                                                             | 12975.0                | 150.0           |         | stuff                                                  |
| 6.4                    | 0.0                | 9.9                        | 8.0                                                                                                 | 9.9                    | 9.0             |         | <b>SA HALL</b>                                         |
|                        |                    |                            | 6.8                                                                                                 | 6.8                    |                 |         | سيبانا متعانه                                          |
| 6.8                    | <b>STLE.A.</b>     | 5.0                        | 1000.5                                                                                              | 1933.0                 | 5.015.0         |         | خزيب للمبات                                            |
| <b>G.D</b>             | 20044-0            |                            | 21010.5                                                                                             | 40362.5                |                 |         | the after one masses dealer                            |
| 7724.7                 | 20049.1            | 2250.0                     | 6497.9                                                                                              | 17215.1                | 2250.0          |         | <b>ARRIVER</b>                                         |
| 7724.7                 | 48095.1<br>53310.6 |                            | 17580.4                                                                                             | 57577.6<br>850 84 8 34 |                 |         | باركسان سيبينغ                                         |

**شکل 2 ـ گزارش خالصه بار فضاها HVAC PERSIAN**

ً**ـ نرمافزار DesignBuilder:** که اخیراً در ایران مورد استفاده قرار میگیرد، از نظر دقت و کیفیت نتایج و آنالیز دقیق و کامل بار گرمایش و سرمایش، را محاسبه می کند. اما بزرگ ترین مشکل آن، سنگینبودن برنامه و طوالنی شدن زمان انجام محاسبات در این برنامه بهعلت دقت و الگوریتم محاسباتی آن است. در واقع دیزاین بیلدر یک نرمافزار تخصصی آنالیز انرژی در ساختمان است که بهعلت friend-User بودن محیط آن، گاهی توسط مهندسین برای محاسبات بار هم مورد استفاده قرار می گیرد. ولی استفاده از آن برای پروژههای بزرگ بهخصوص بلند مرتبهها، از نظر زمانی به صرفه نیست چرا که پردازش آن می تواند چند ساعت به طول انجامد.

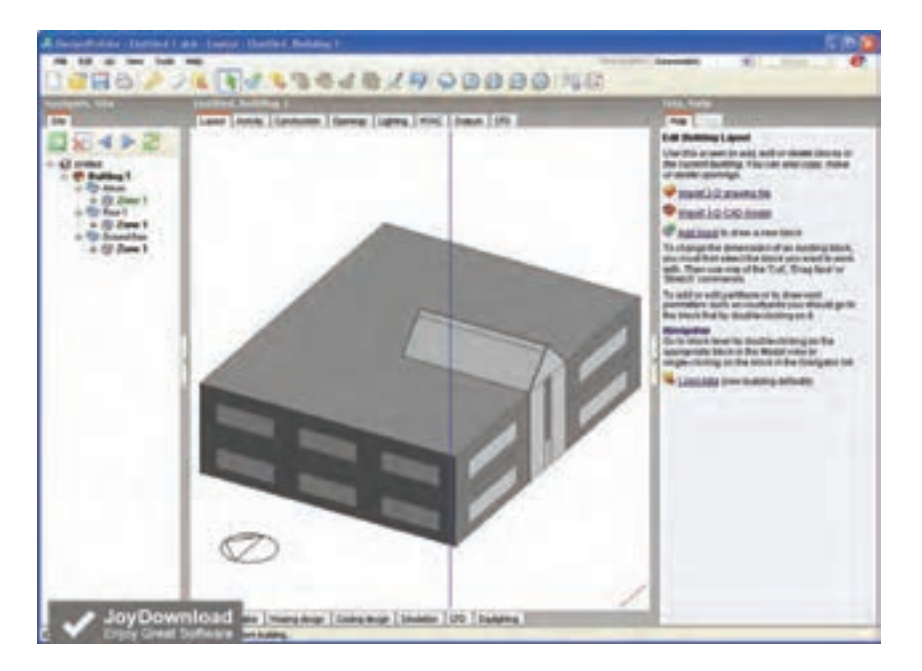

**شکل 3ـ محیط برنامه Builder Design**

#### **نقشهکشی و ترسیم**

رایجترین نرمافزار برای نقشهکشی، اتوکد دو بعدی است. در حال حاضر تسلط بر اتوکد، برای کسانی که در زمینه تأسیسات فعالیت دارند مهم است اما امروزه، با توسعه مفهوم <sup>1</sup>BIM و البته مدلسازی سه بعدی ساختمان،گرایش جامعه مهندسی بهسوی این نرمافزارها بیشتر شده است. دو نرمافزار پرکاربردنقشهکشی سه بعدی تأسیسات، MEP AutoCAD و MEP Revit هستند که امروزه در بسیاری از پروژههای بزرگ بهکار میروند. که در بین این دو، Revit به علت قابلیتهای گستردهتر و هماهنگی با ساختار، BIM محبوبیت بیشتری در سراسر جهان دارد.

**<sup>(</sup>مدل اطالعاتی ساختمان) Modeling information Building :BIM** 1-

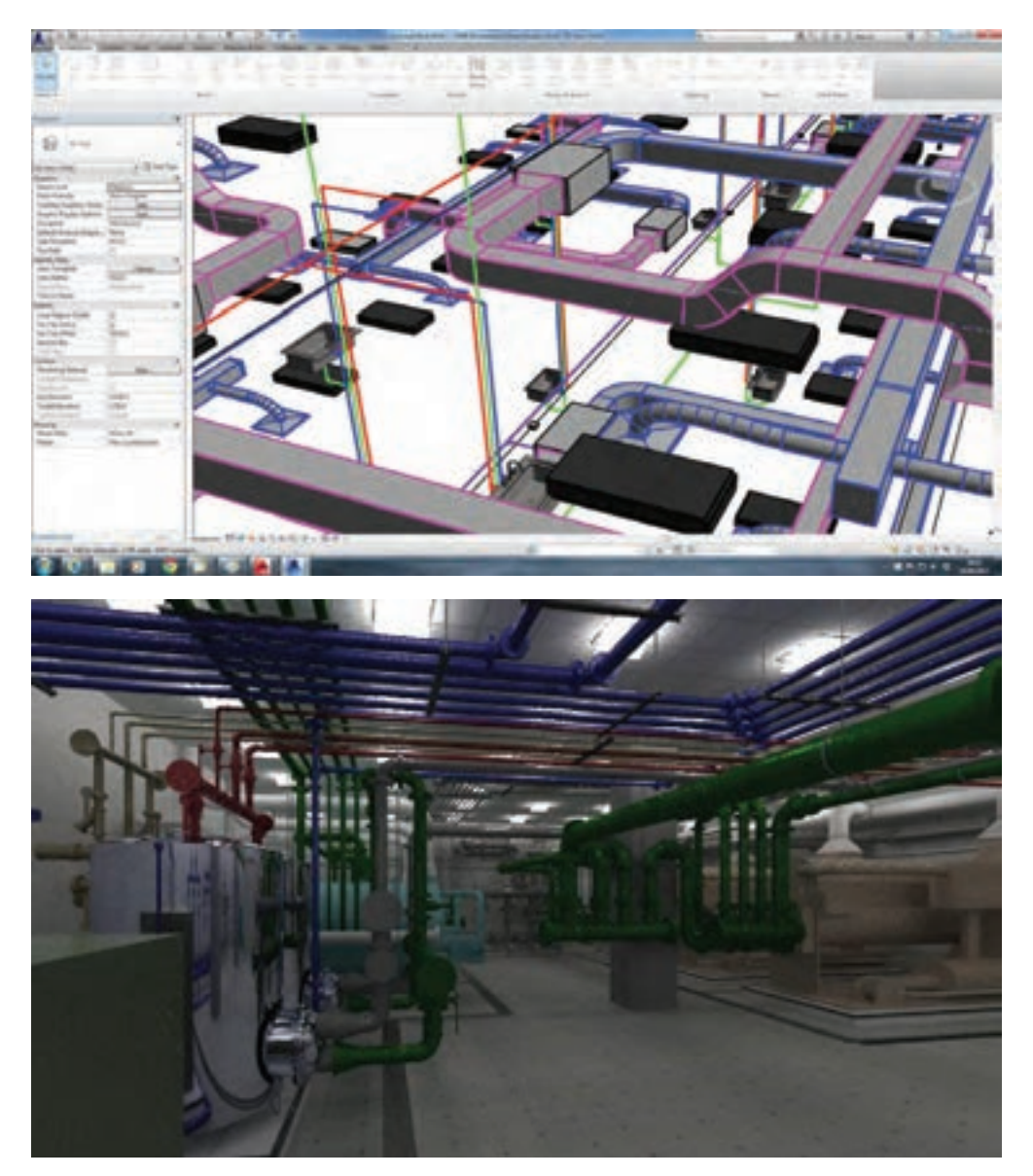

شکل ۴- محیط برنامه Revit MEP

**سایزینگ کانال sizer Duct**

رایجترین نرمافزار سایزینگ کانال، داکت سایزر است که با واردکردن دبی هوای موردنیاز عبوری در کانال و همچنین افت فشار یا سرعت هوا، با توجه به نوع کانال انتخابی نرمافزار میزان حجم هوا را برای شما محاسبه مینماید.

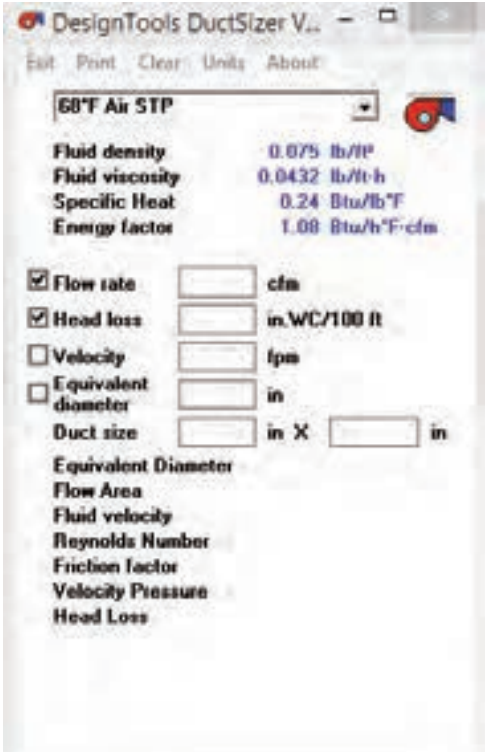

سپس با وارد کردن طول کانال موردنیاز، عرض کانال برای شما نمایش داده میشود. قابل ذکر است این نرمافزار برای چککردن سایز کانالهایی که از طریق جداول محاسباتی بهدست آمده بسیار مفید و سریع میباشد این نرمافزار در زمینه طراحی و انتخاب کانال توزیع هوای تهویه از طریق هواسازها، ایر واشرها، کولرهای آبی و یا کانال های اگزاست کاربرد دارد.

**شکل 5 ـ محیط برنامه DuctSizer**

|                           |                         | 50°F Water             |               |                   |
|---------------------------|-------------------------|------------------------|---------------|-------------------|
| Sch 40 Steel              | 츠                       |                        | ٠             |                   |
| w.                        |                         | <b>USgom</b>           |               |                   |
| <b>Qutside Diameter</b>   | 0.84 in                 | <b>Fluid density</b>   | 62.411 B/IP   |                   |
| <b>Wall Thickness</b>     | 0.109m                  | <b>Fluid vinconly</b>  | 3.1667 B/It-h |                   |
| <b>Inside Diameter</b>    | 0.622 m                 | <b>Specific Heat</b>   |               | 1,002 Blu/B/F     |
| Inside Asea               | 0.304                   | <b>Energy factor</b>   |               | 501:5 Blu/h*F-gps |
| <b>Cross Section Area</b> | 0.2502<br>шe            |                        |               |                   |
| Section Modulus           | 0.04071<br><b>Sept.</b> | <b>Fluid velocity</b>  | $1.48$ $R/s$  |                   |
| <b>Moment</b> of Inestia  | 0.0171 m <sup>2</sup>   | <b>Reynolds Number</b> | 5,436         |                   |
| <b>Radius Gyration</b>    | 0.2513<br><b>Sec.</b>   | <b>Friction factor</b> | 0.03972       |                   |
| Weight of Pipe            | 0.851<br><b>BAT</b>     | <b>Head Loss</b>       |               | 2.602 H/T00 ft    |
| Weight Pipe + Fluid       | 0.983 山市                | <b>Elbow loss</b>      | 0.068 h       |                   |

**شکل 6 ـ محیط برنامه PipeSizer**

**سایزینـــگ لــوله و محاسبــات هیدرولیــکی نرمافزار pipesizer:** این نرمافزار بسیار ساده بوده و با وارد کردن اطالعات مختصری از جمله قطر لوله و یا دبی موردنیاز کلیه اطالعات موردنیاز را به شما ارائه میدهد. این نرمافزار همچنین دارای دو منوی کشویی برای انتخاب جنس لوله و دمای سیال عبوری از داخل لوله میباشد. به کمک این نرمافزار میتوانید اطالعات زیادی از جمله ضخامت مورد نیاز لولهها، وزن لوله، وزن سیال عبوری، چگالی سیال، دبی عبوری، افت فشار و بسیاری از پارامترهای دیگررا بهدست آورد. **نرمافزار Pipenet:** پایپ نت یکی از قدرتمندترین برنامههای آنالیز جریان سیاالت در لولهها و محاسبات هیدرولیکی آنهاست. این نرمافزار در کلیه کاربردهای تأسیساتی، از جمله لولههای آتش نشانی، گرمایش و سرمایش، آبرسانی، سیستم بخار و... کاربرددارد.

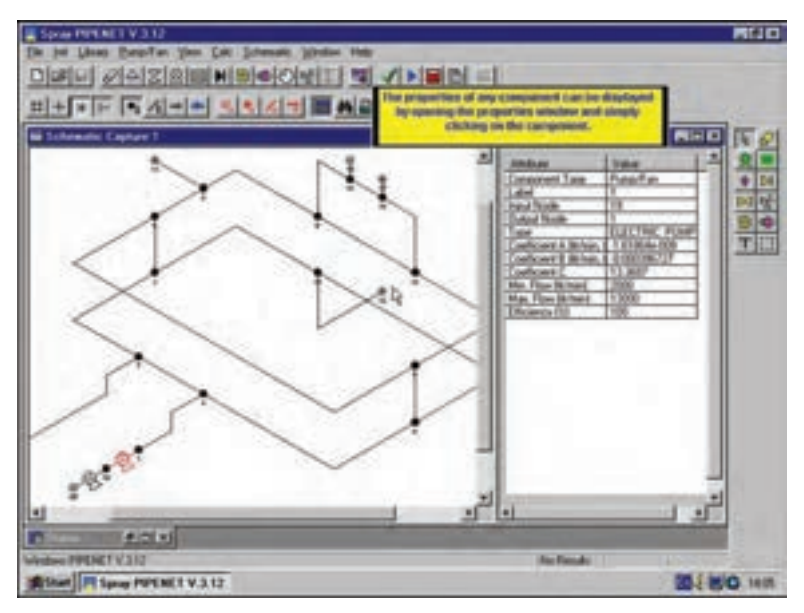

**محیط برنامه Pipenet**

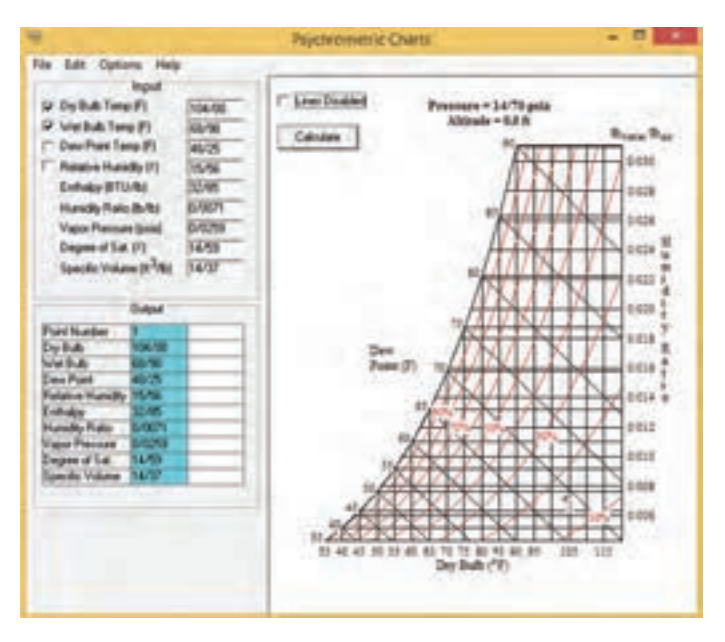

**محیط برنامه Chart Psychrometric**

**نرمافزار Chart Psychrometric:**

بهکمک این نرمافزار تنها با واردنمودن حداقل 2 داده هوای ورودی، دیگر پارامترهای نمودار سایکرومتریک که مشخصات هوا را نشان میدهد بهدست می آید. ًمثلا با ورود دمای حباب خشک )Temp Bulb Dry )و حباب تر هوا (Wet Bulb Temp) میتوان مقدار Humidity) (نسبت رطوبت) (Humidity Relative)، رطوبت نسبی (Relative Humidity)دمای نقطه شبنم )Dew Temp Point)وآنتالپی)Enthalpy)

را مے توان مشاهده نمود.

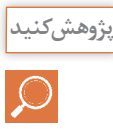

۱ـدر مورد سایر نرمافزارهای محاسباتی و ترسیم موجود در تأسیسات پژوهش نموده و مزایا و معایب هر کدامرا بررسی نمایید. ۲ـ در مورد نرمافزارهای قفل شکسته موجود در بازار پژوهش نموده و معایب این نرمافزارها را به کلاس ارائه نمایید. 3ـ برای تهیهیک نرمافزارمطمئن ودردسترس چهاطالعاتی نیاز است؟ 4ـ در مورد اپلیکیشنهای تخصصی محاسبات در تأسیسات و نحوه محاسبات آنها پژوهش نمایید و نمونههای معتبری از این اپلیکیشنها را به کلاس ارائه نمایید.

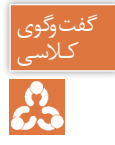

۱ـ کدها، هندبوکها، استانداردها، مقررات ملی ساختمان و نشریات ایرانی و خارجی را در زمینههای مختلف تأسیسات مکانیکی با هم فکری یکدیگر به کلاس ارائه نمایید. ۲ـ برای انجام سریع تر فرمول ها و محاسبات تأسیسات کدام یک از نرمافزارهای مایکروسافت را پیشنهاد مے کنید؟ ۳ـ برای تهیه دفترچه محاسباتی پروژه های تأسیساتی کدام یک از نرمافزارهای مایکروسافت را پیشنهاد مے کنید؟ ۴ـ برای تهیه متره و برآورد پروژه ها کدام یک از نرمافزارهای مایکروسافت را پیشنهاد می کنید؟ ۵ـ برای ارائه طرح مطالعاتی و معرفی سیستمها و تجهیزات تأسیسات پروژه ها به کارفرمای خود، کدام یک از نرمافزارهای مایکروسافت را پیشنهاد می کنید؟ ۶ـ برای ترسیم نقشههای تأسیسات مکانیکی و اجرای بهتر پروژه کدام نرمافزارها را پیشنهاد می کنید؟

## **محاسبات تأسیسات مکانیکی ساختمان**

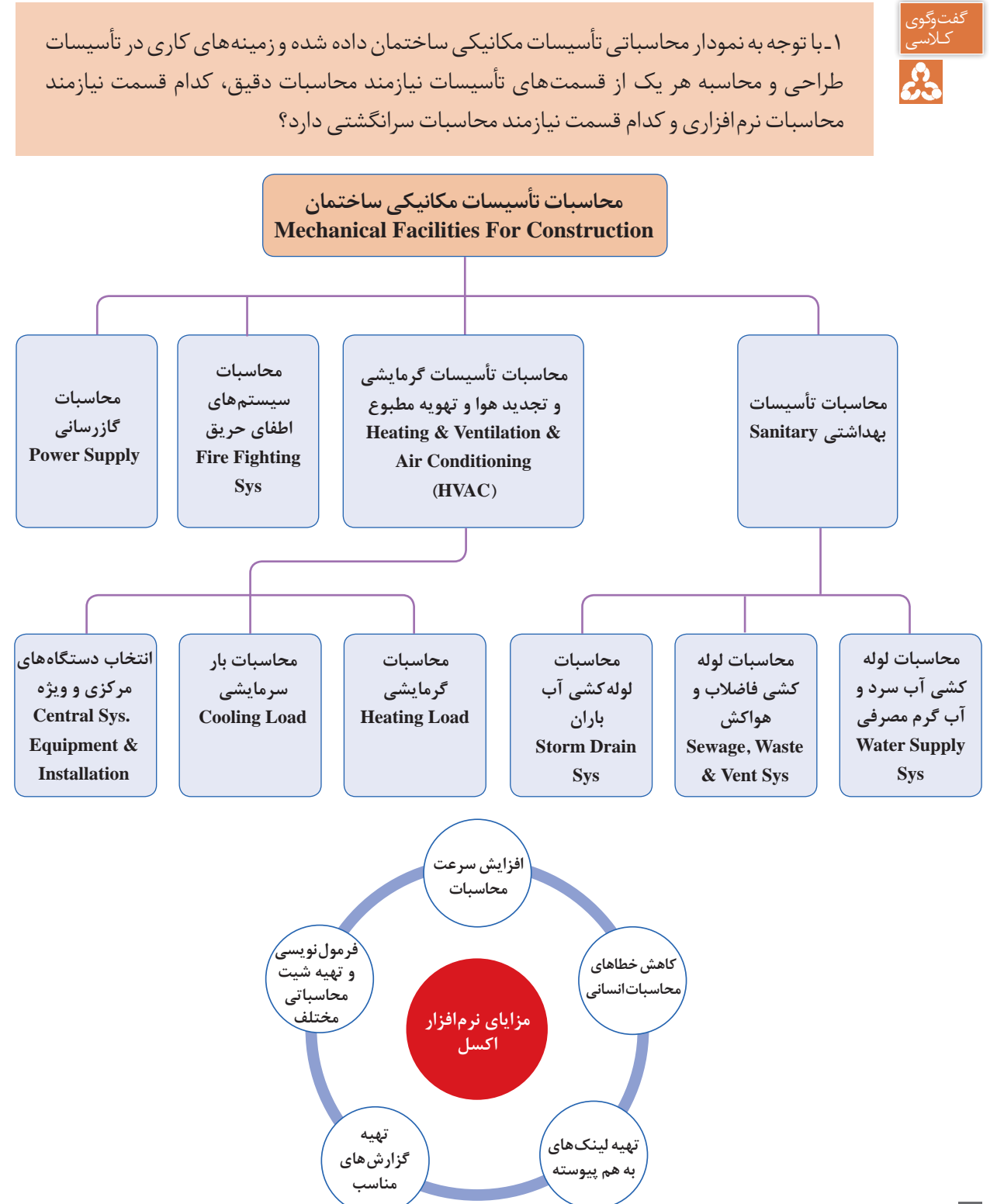

**تهیه دفترچه محاسباتی بار گرمایشی به کمک نرمافزار اکسل:** مراحل طراحی یک شبکهمناسب گرمایی به شکل زیراست: **1ـ محاسبه تلفات گرمایی** تلفاتگرمایشی ناشی از جداره های خارجی تلفاتگرمایشی ناشی از سقف تلفاتگرمایشی ناشی ازکف تلفاتگرمایشی ناشی از طریق درها و پنجره ها  $H = UA(Ti - To)$ **2ـ محاسبه بارهای هوای تازه** ■ تلفات هوای تازه و تخلیه (خواسته) تلفاتگرمایشی ناشی از نفوذ هوا )ناخواسته(  $H_r = C_p V (Ti - To)$ **3ـ انتخاب دستگاههای گرمایشی** انتخابسیال عامل انتخاب دستگاه های مولد انتخابدستگاه های انتقال و توزیع انتخابدستگاه های تبادل گرما **4ـ جانمایی دستگاهها** جانمایی محل دستگاه های تبادل گرما استقراردستگاه های موتورخانه **5 ـ طراحی سیستم انتقال و توزیع** ■ شبکه لوله کشی ■ شبکه کانال کشی متعادل سازی شبکهانتقال **6ـ ترسیم و تهیه نقشه** ■ پلان لوله کشی و کانال کشی و دیاگرام لوله کشی و کنترلی نقشهارتباطی موتورخانه نقشهرایزردیاگرام ■ تهیه نقشه های دوبعدی و سه بعدی نقشه جزئیات

**1ـ محاسبه تلفات گرمایی 2ـ محاسبه بارهای هوای تازه 3ـ انتخاب دستگاههای گرمایشی 4ـ جانمایی دستگاهها 5ـ طراحی سیستم انتقال و توزیع 6ـ ترسیم و تهیه نقشه**

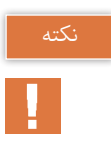

1ـ تمام ترمهای U-A-Ti در طول شبانه روز ثابت است و فقط ترم Toوابسته به زمان است که بیشترین مقدار آن مربوط به یک لحظه قبل از طلوع خورشید است. 2ـ جرم ساختمان )لختی ساختمان( باعث تأخیر درانتقال گرما از داخل ساختمان به بیرون از ساختمان میشود. ً۳ـ مهم ترین عوامل بار غالبا در سرمایش اثر خورشید است، حرکت خورشید به دور ساختمان موجب می شود که ساعات پیک در ساعات مختلف متفاوت باشد البته می توان حدس زد که وجوه شرقی 8 تا 10 صبح و وجوه جنوبی12 و وجوه غربی 4 بعدازظهر پیک میشود اما مثالهای نقض متعددی نیز وجود دارد. (مثال نقض چرخش ۱۵ درجهای ساختمانی)

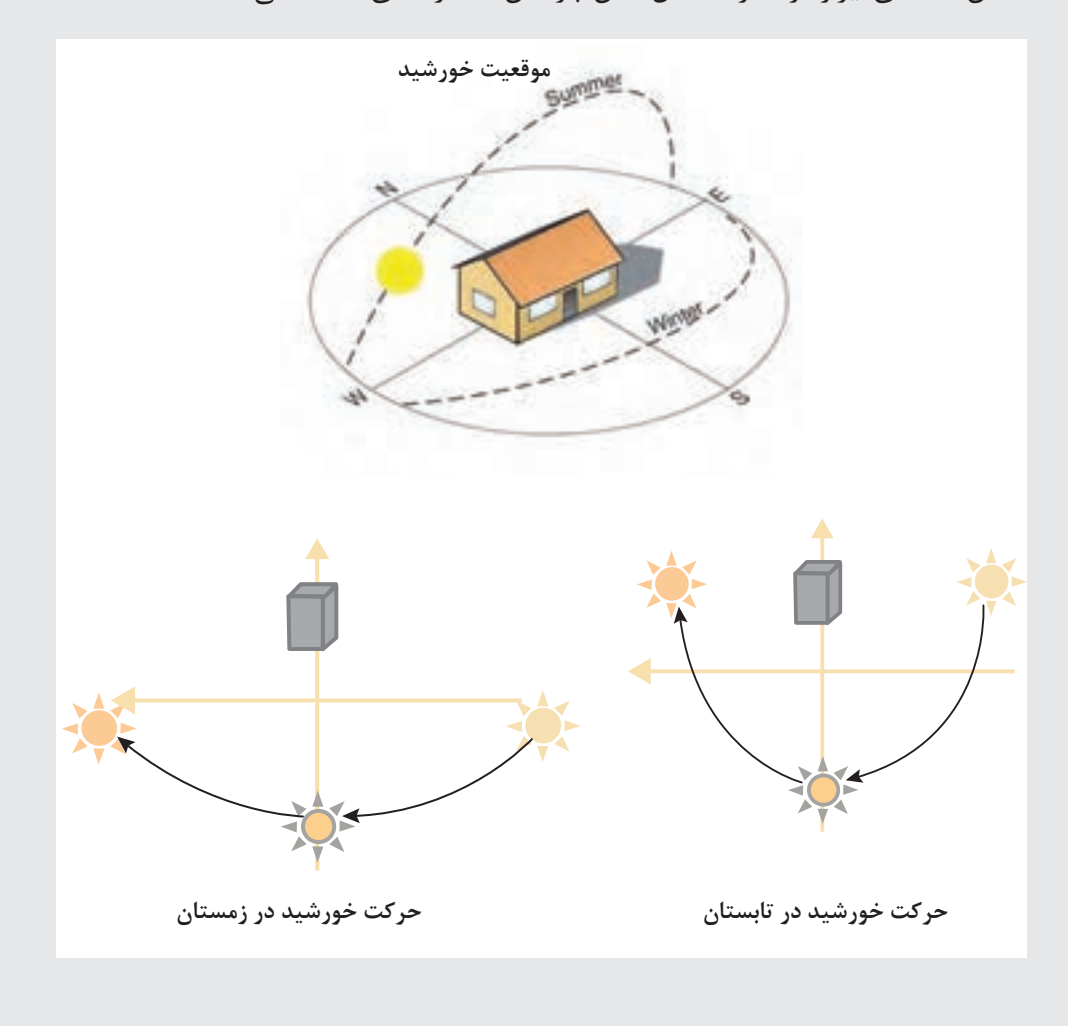

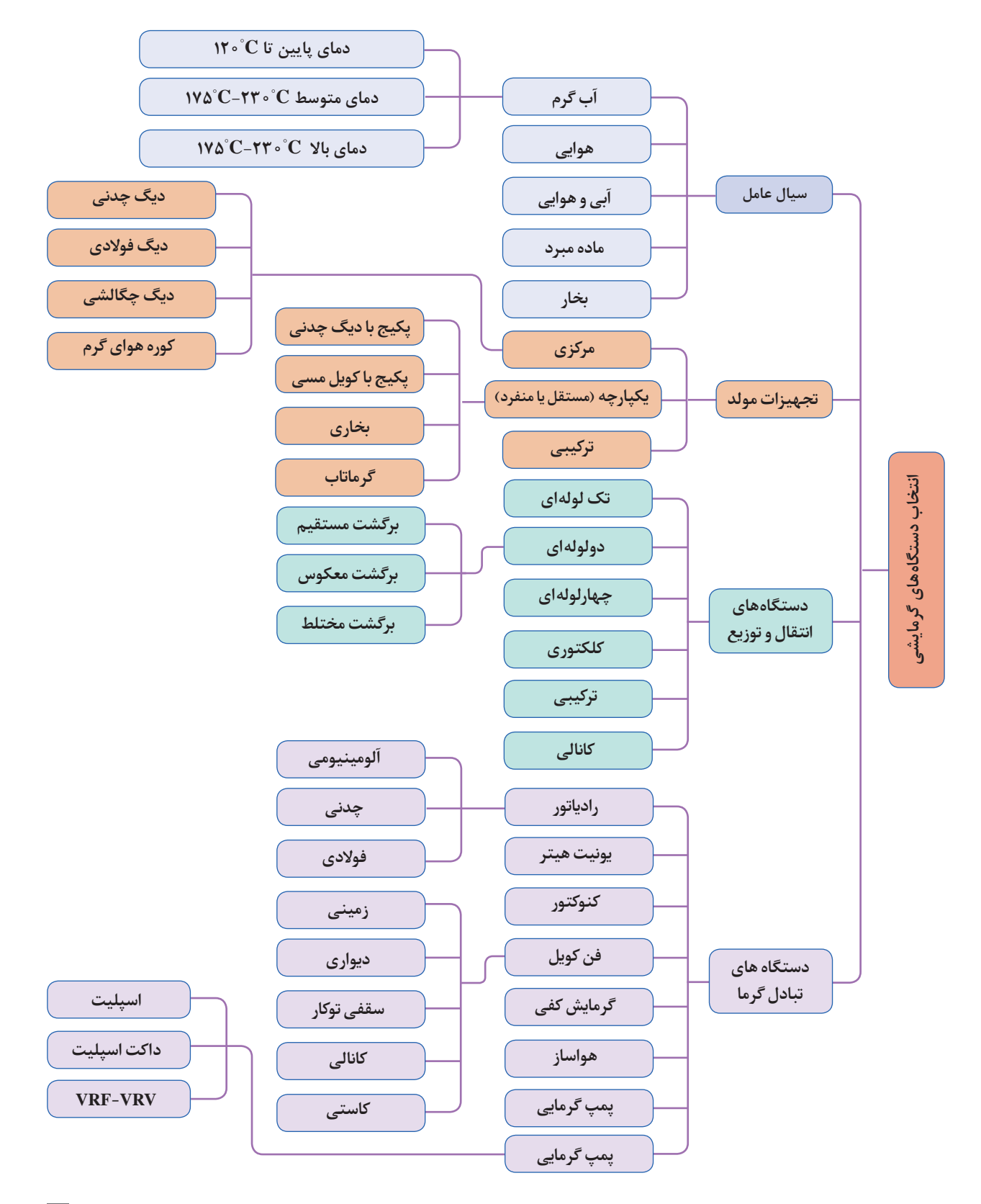

**برگههای محاسبات تلفات گرمایی:** 

با توجه به اعداد به دست آمده و توضیحات داده شده حال بایستی شیتهای محاسبات بار گرمایی را با فرمول نویسی مناسب، تشکیل دهیم این کار برای هر فضا بهصورت مجزا در زیر آمده است.  **برای طبقه همکف:**

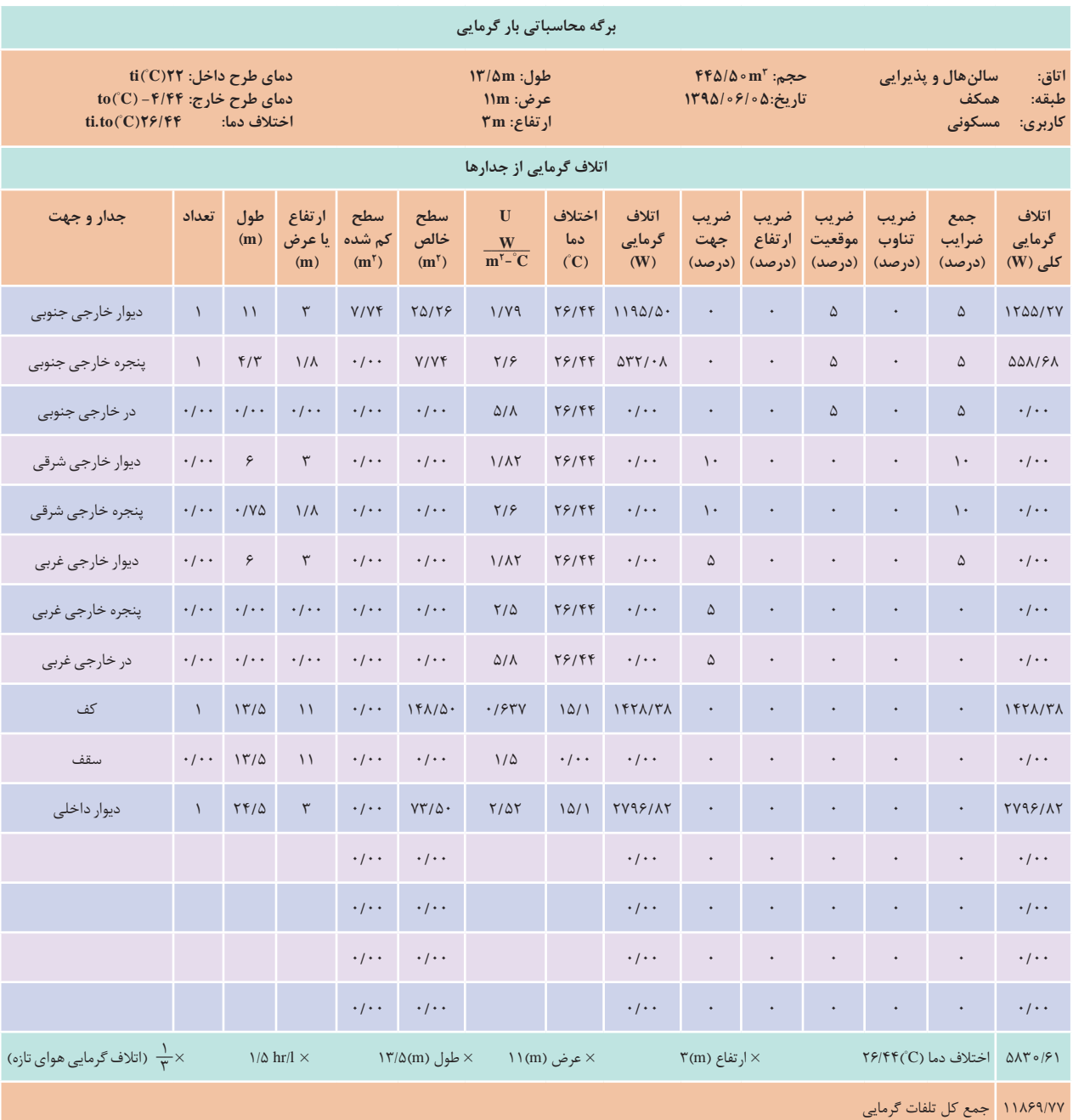

**محاسبات رادیاتورها**

**محاسبات تعداد پره رادیاتور:**

با توجه بهدست آوردن بار گرمایی فضاهای مختلف ساختمان در برگههای محاسبات گرمایی، حال تعداد kcal پرهها را براساس مدل تمپو ۵۰۰ و با توجه به اینکه ظرفیت گرمایی این مدل رادیاتور برای هر پره  $\frac{1}{\ln r}$ ۱۲۵ hr می باشد را محاسبه می کنیم.

**محاسبه قطر لولههای رادیاتور:**

از فرمول  $\text{GPM} = \frac{\text{BTU}/\text{hr}}{\text{O}_1 \cdot \text{O}_2}$  به دست آمده هر نقطه طبق جدول لولههای فولادی سیکل بسته که جدول آن در برگههای پیوست موجود است با دردست داشتن افت فشار ft <mark>۵</mark>۲۸<br>میرو دوره ومقدار GPM به دست آمده سایزلولههای رادیاتور به دست میآید.

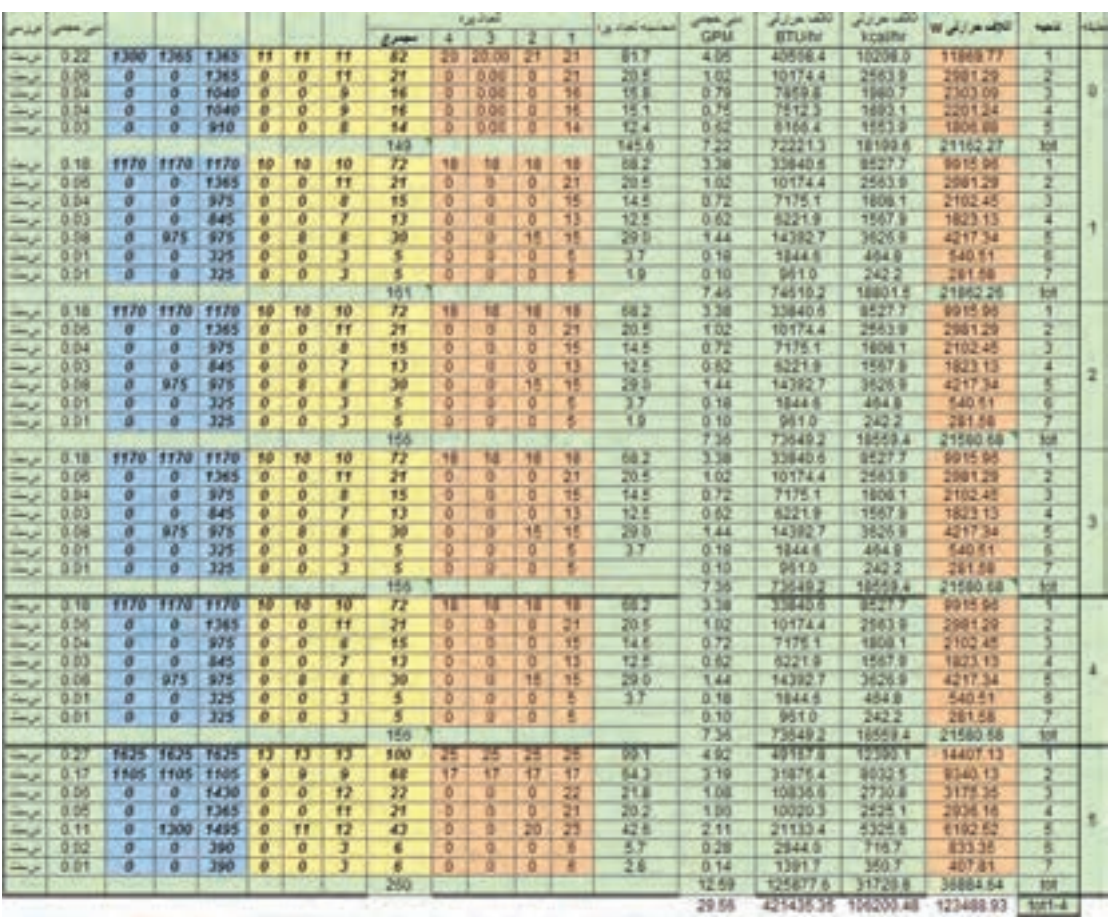

**محاسبه آبرسانی ساختمان به کمک نرمافزار** هثال: با توجه به رایزر دیاگرام ترسیمی برای یک ساختمان ۷ طبقه روی پیلوت و زیرزمین (۹ سقف) و به کمک فایل اکسل ارائه شده دبی موردنیاز پمپ هر طبقه را محاسبه و بر روی رایزر دیاگرام بنویسید.

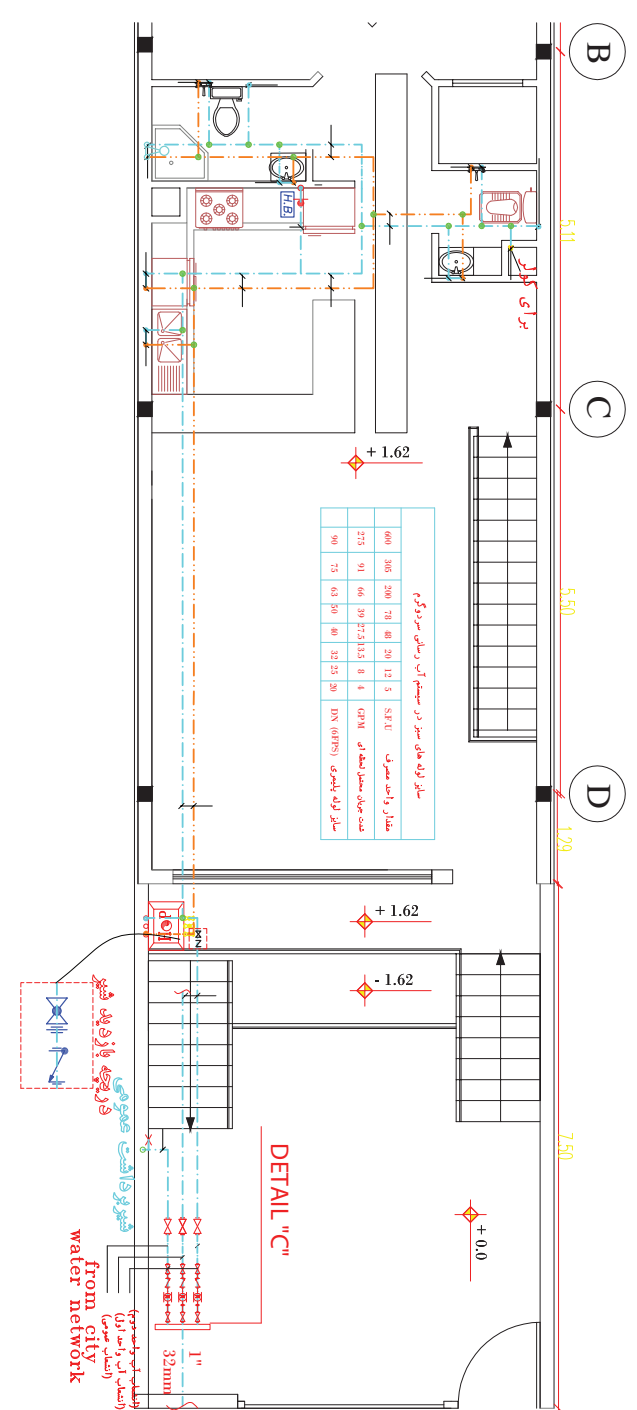

بهمنظور تسریع در انجام محاسبات فایل اکسل طراحی شده است که با وارد کردن تعداد مصرف کنندگان یک واحد می توان به جواب مطلوب برسیم بنابراین خواهیم داشت:

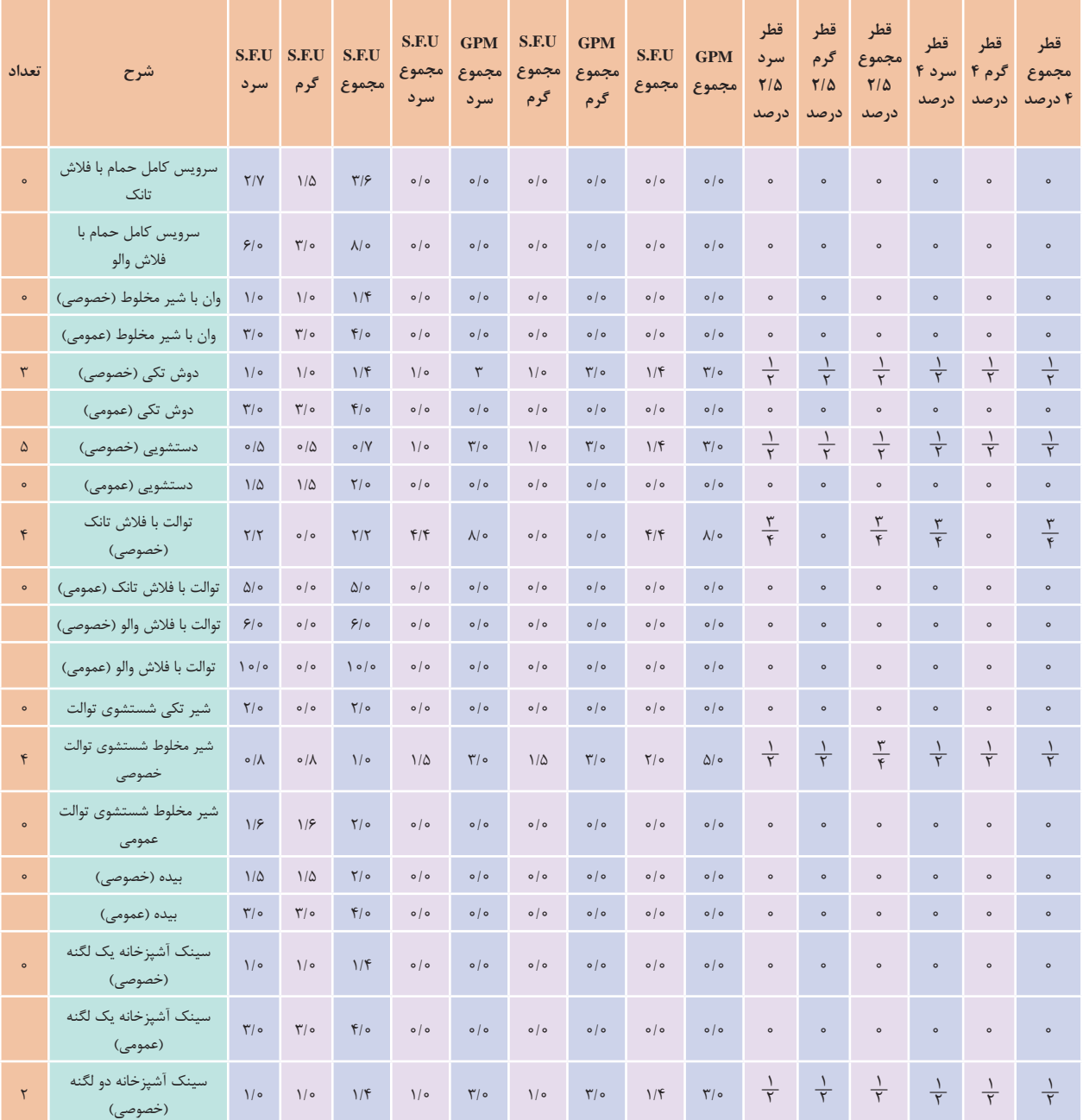

#### **تیپ طبقات )SIZE WATER DOMESTIC)**

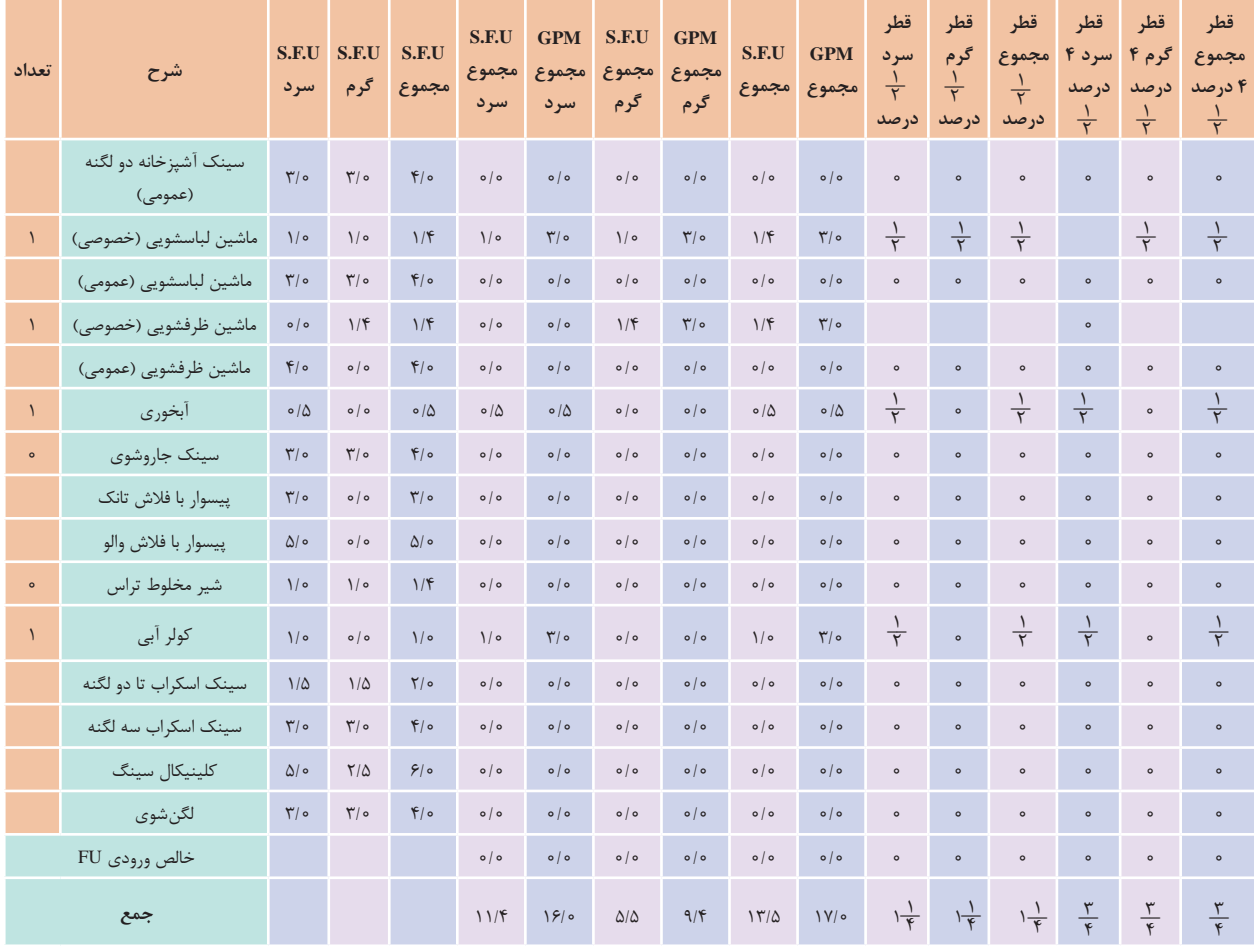

**پروژه محاسبات آبرسانی**

با نظر هنرآموز خود محاسبات آب سرد و گرم مصرفی یک ساختمان را به کمک نرمافزار اکسل ارائه شده انجام داده و تجهیزات پمپ خانه (هد و دبی پمپ تأمین فشار) آن را به صورت کامل انتخاب نمایید. و در پایان بهصورت یک گزارش کامل ( دفترچه محاسباتی) تحویل هنرآموز خود دهید.

**آب گرم مصرفی کل ساختمان** ֦֧֦֖֖֖֪֖֪֖֪֪֚֚֚֚֚֚֚֚֚֚֚֚֚֚֝֝֝֝֝֝֓**֟** معمولا برای تهیه اب گرم مصرفی از یک مخزن غیر مستقیم استفاده میشود. تعیین ظرفیت، ابعاد و اندازه این سیستم در درجه نخست به تعداد دوش ها و چگونگی استفاده از آن در بخش حمام بستگی دارد. توصیه می گردد که مخزن غیر مستقیم با ظرفیتی در حدود ۰/۲۲ متر مکعب برای هر دوش و با مبدل گرمایی که قادر باشد محتوی آن را طی مدت زمان یک ساعت از ۱۰ درجه سانتی گراد به ۶۵ درجه سلسیوس افزایش دهد طراحی شود.

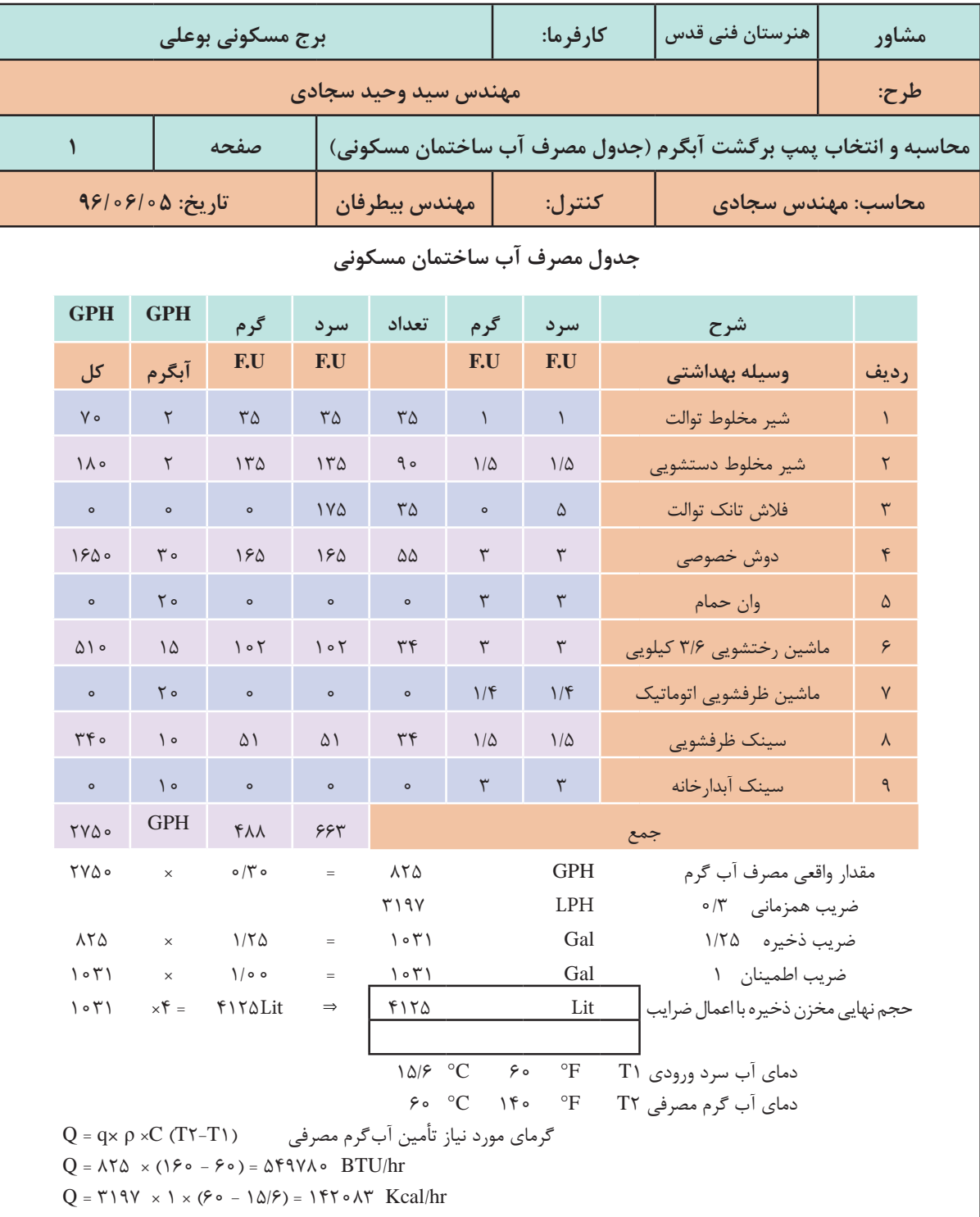

**محاسبه و انتخاب تجهیزات موتورخانه گرمایشی**

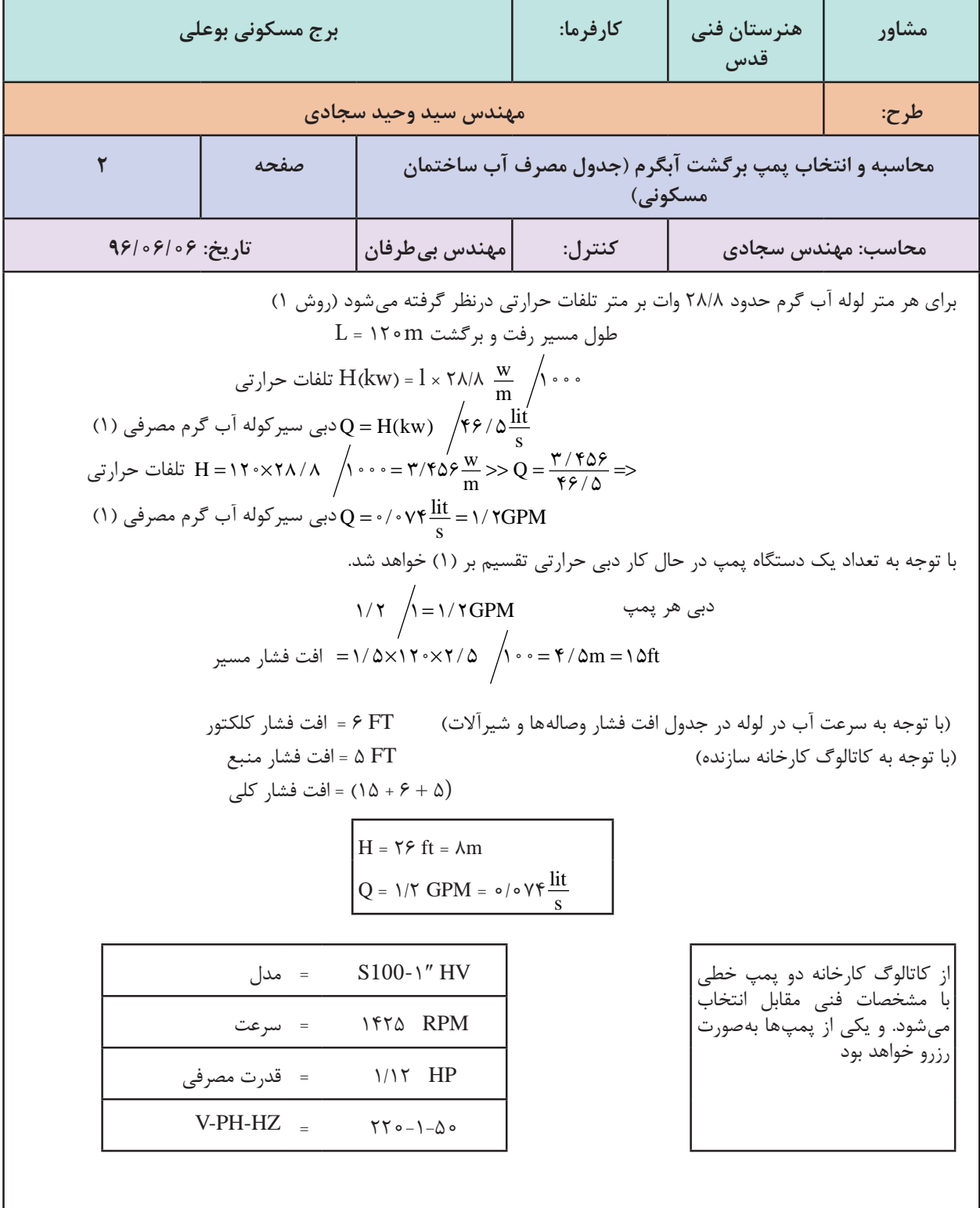

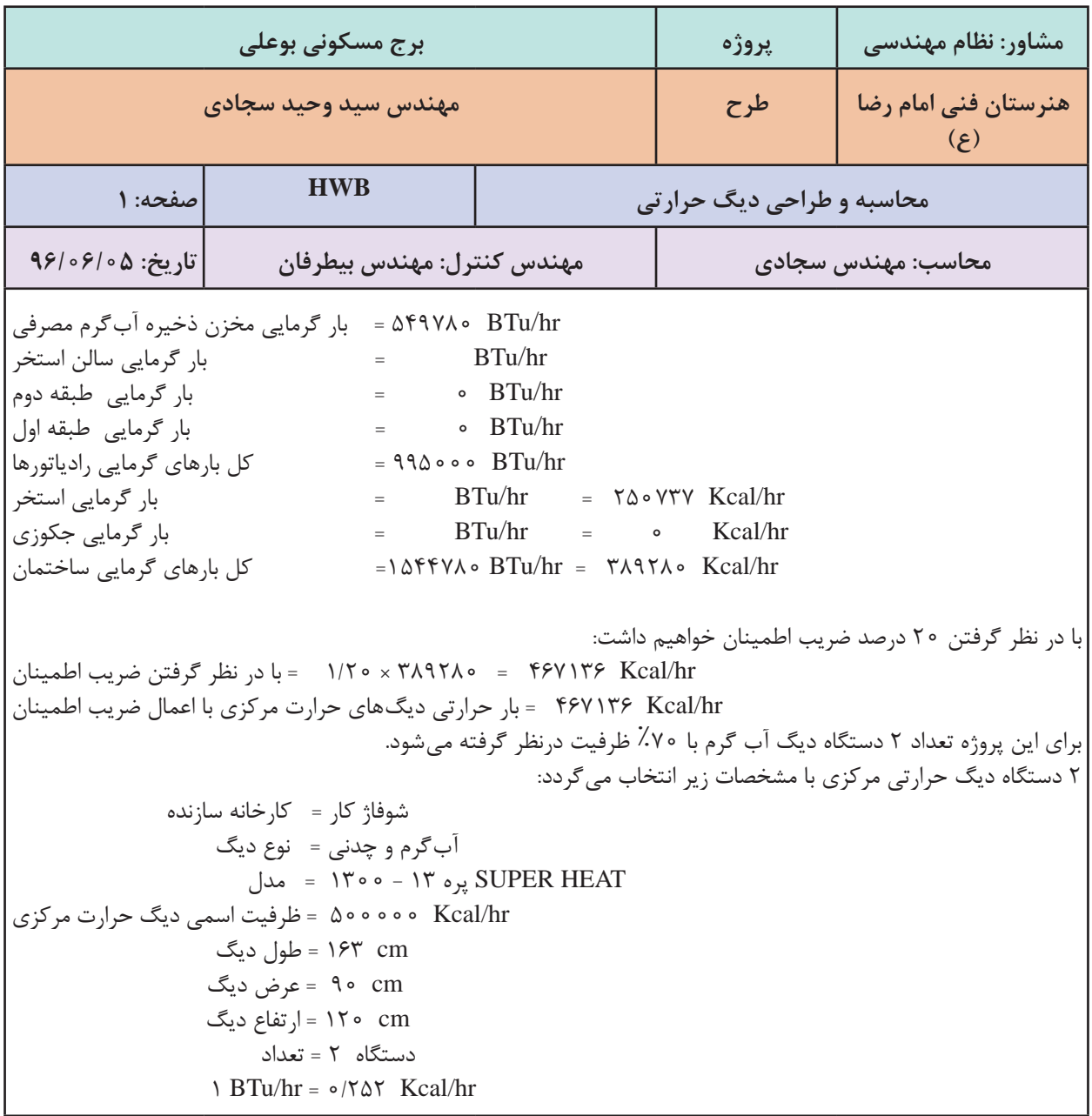

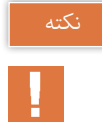

1ـ کل بار گرمایی ساختمان حاصلجمع بارهای گرمایی در قسمتهای مختلف میباشد که از جداول قبل استخراج شده و در این جدول قرار داده میشود. 2ـ انتخاب دستگاهها براساس کاتالوگ شرکت سازنده و ظرفیت محاسبه شده دستگاه میباشد.

**181**

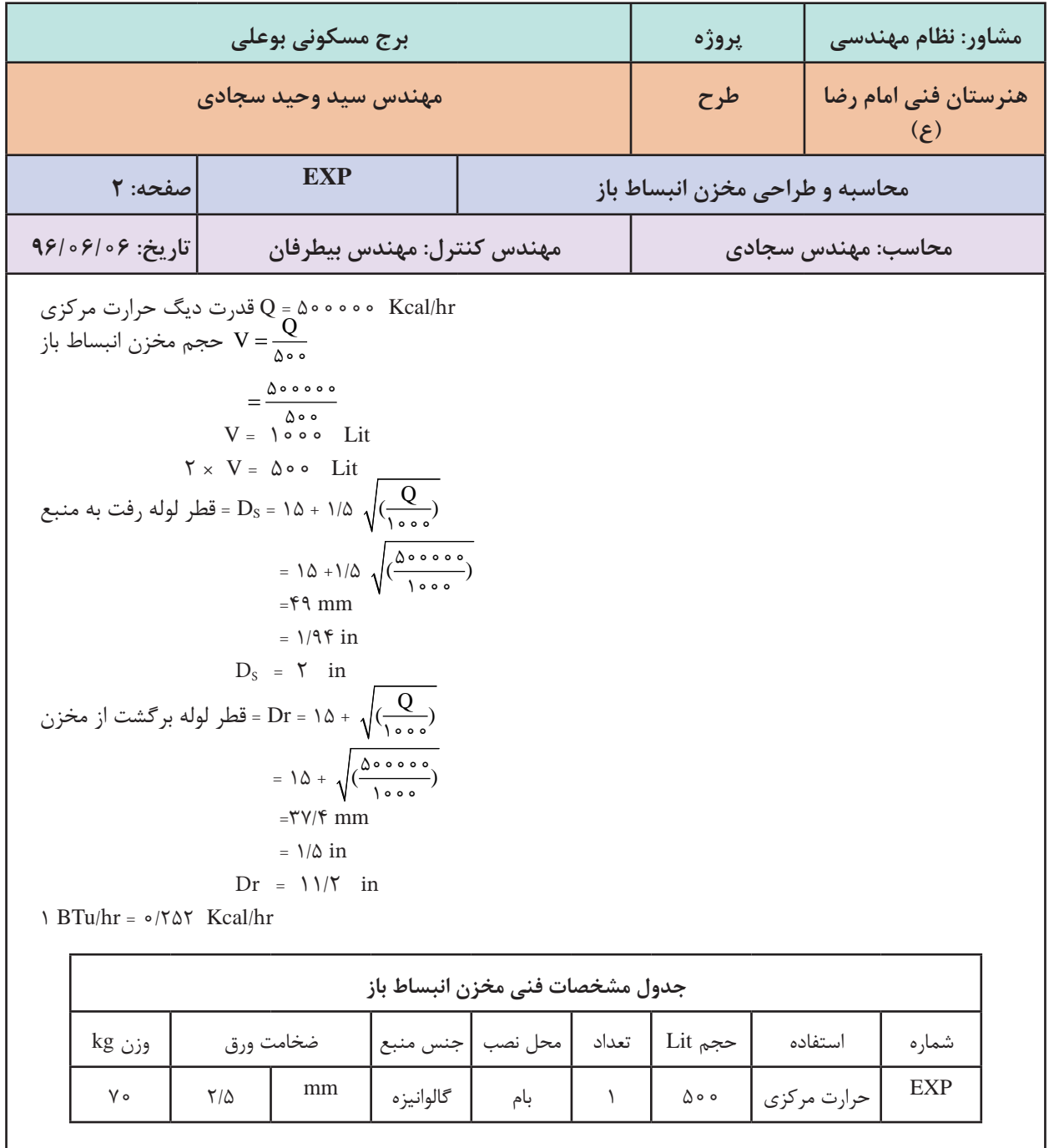

**یادآوری:** در محاسبه قطر لولههای رفت و برگشت منبع انبساط باز با توجه به فرمولهای زیر که در سال یازدهم آورده شده است.

s r  $\rm D_s$  = 14 + 1/4 $\rm \sqrt{H}$  $D_r = \alpha + \sqrt{H}$  $D_s = \lambda \Delta +$  $\left\{ \right.$  $\left[ D_{r} = \delta \Delta +$  $10 + 1/2$  $\sqrt{2}$ 

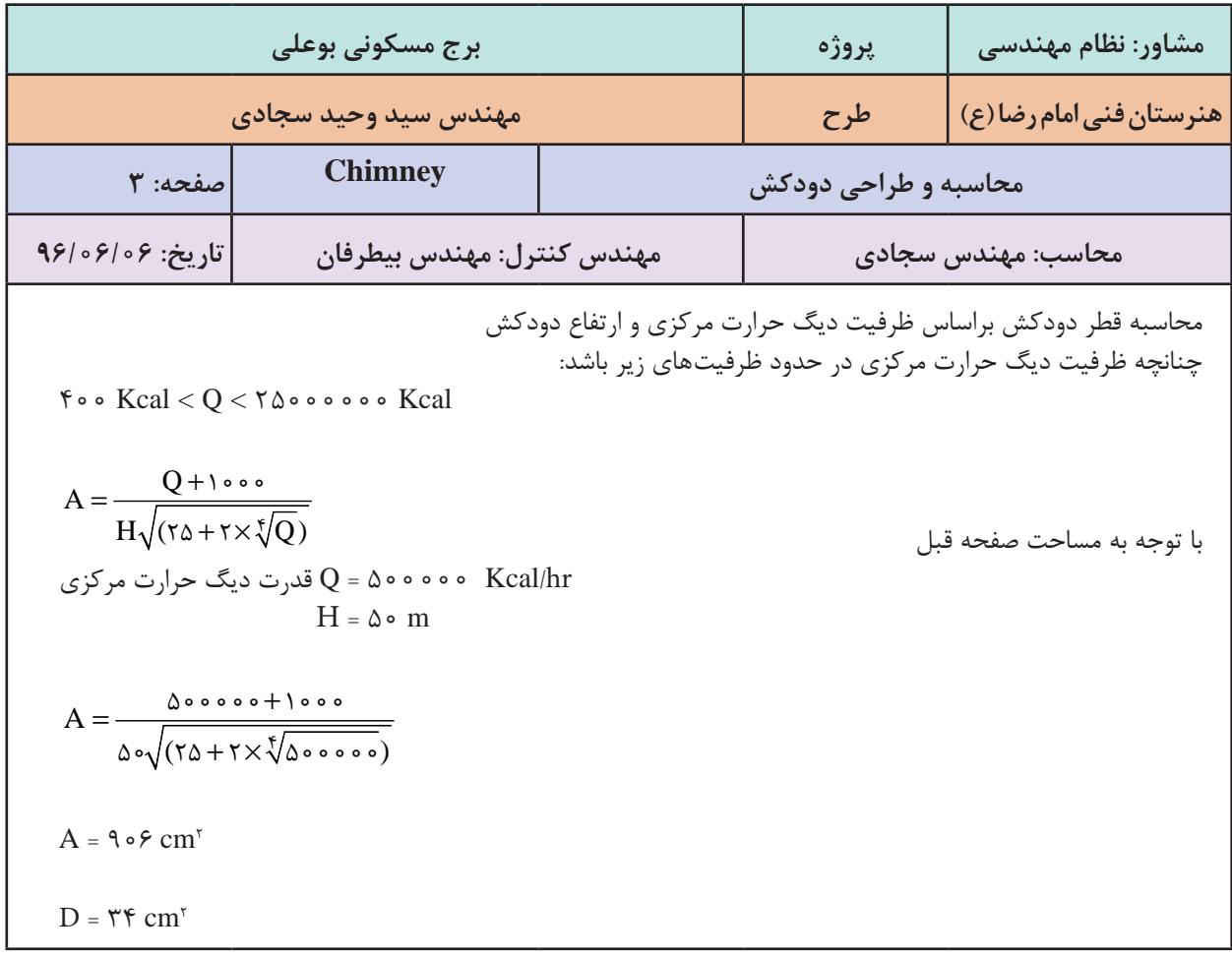

**نکت**ه: توجه کنید که قطر به دست آمده برای مقطع دایره است و چنانچه از مقطع چهارگوش بخواهیم استفاده کنیم  
باید قطر هیدرولیکی آن مقطع حداقل برابر قطر دایره، ۲ مساحت دودکش و ۹ محیط داخلی دورکش است.  
که در آن 
$$
D_{H} = \frac{4A}{P}
$$
  
**1**شان: آیا میتوان از یک دودکش با مقطع ۲۰×۴ سانتیمتر بهجای دودکش دایرهای مثال بال استفاده کرد?
$$
D_{H} = \frac{\mathbf{f} \times \mathbf{f} \cdot \mathbf{f} \mathbf{e}}{\mathbf{f}(\mathbf{f} \cdot \mathbf{f} \cdot \mathbf{f})} = D_{H} = \frac{\mathbf{f} \times \mathbf{f} \cdot \mathbf{f} \mathbf{e}}{\mathbf{f}(\mathbf{f} \cdot \mathbf{f} \cdot \mathbf{f})} = \frac{\mathbf{f} \times \mathbf{f} \cdot \mathbf{f} \mathbf{e}}{\mathbf{f}(\mathbf{f} \cdot \mathbf{f} \cdot \mathbf{f})} = \frac{\mathbf{f} \times \mathbf{f} \cdot \mathbf{f} \mathbf{e}}{\mathbf{f}(\mathbf{f} \cdot \mathbf{f} \cdot \mathbf{f} \cdot \mathbf{f})} = \frac{\mathbf{f} \times \mathbf{f} \cdot \mathbf{f} \mathbf{e}}{\mathbf{f}(\mathbf{f} \cdot \mathbf{f} \cdot \mathbf{f} \cdot \mathbf{f})} = \frac{\mathbf{f} \times \mathbf{f} \cdot \mathbf{f} \mathbf{e}}{\mathbf{f}(\mathbf{f} \cdot \mathbf{f} \cdot \mathbf{f} \cdot \mathbf{f})} = \frac{\mathbf{f} \times \mathbf{f} \cdot \mathbf{f} \cdot \mathbf{f} \mathbf{e}}{\mathbf{f}(\mathbf{f} \cdot \mathbf{f} \cdot \mathbf{f})} = \frac{\mathbf{f} \times \mathbf{f} \cdot \mathbf{f} \cdot \mathbf{f} \mathbf{e}}{\mathbf{f}(\mathbf{f} \cdot \mathbf{f} \cdot \mathbf{f})} = \frac{\mathbf{f} \cdot \
$$

**WY** 

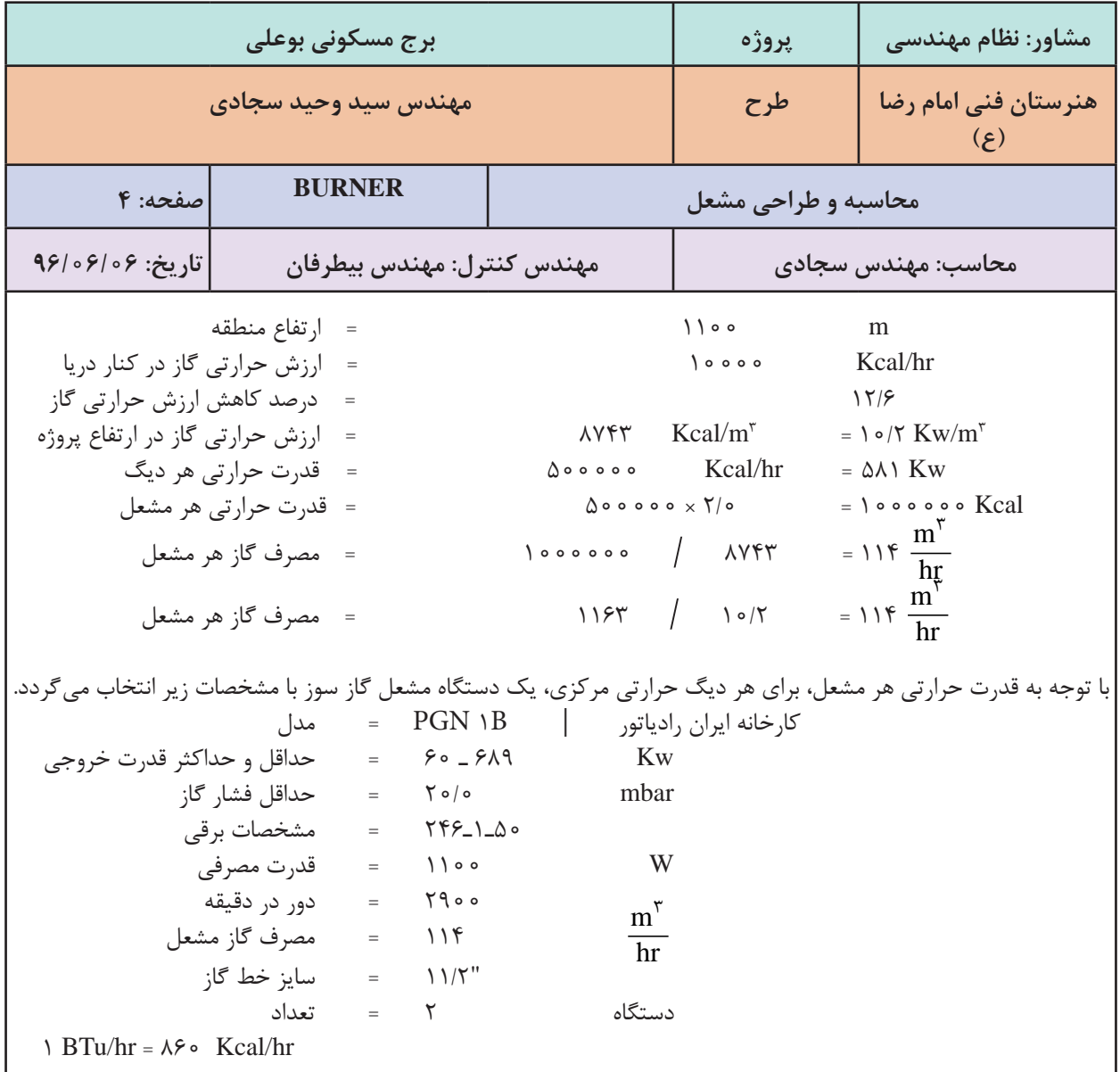

**پروژه محاسبات بار**

محاسبات بار سرمایی و گرمایی و همچنین محاسبه آب گرم مصرفی یک ساختمان را به کمک نرم افزار اکسل ارائه شده انجام داده و تجهیزات موتورخانه گرمایشی آن را به صورت کامل انتخاب نمایید و در پایان به صورت یک گزارش کامل (دفترچه محاسباتی) تحویل هنرآموز خود دهید. **معرفی نرمافزار محاسبات تأسیسات مکانیکی ساختمان**

#### **مقدمه**

با توجه به افزایش و گستردگی اطلاعات و تجهیزات فنی مورد استفاده در رشته تأسیسات مکانیکی ساختمان لزوم ایجاد یک نرم افزار ایرانی که از منابع و جداول استاندارد مرجع و مورد قبول مراکز رسمی که در کتب آموزشی مورداستفاده شده اند، ضروریمی باشد. در رشته تأسیسات هم فرایند هایی از قبیل محاسبات گرمایش و سرمایش و دیگر قسمت های آن دارای پارامتر ها و محاسبات زیاد و پیچیده ای می باشند. لذا ضروری است این محاسبات با نرم افزار های استاندارد و مورد تأیید انجام و آموزش داده شوند. ایجاد و معرفی این گونه نرمافزار های محاسباتی به هنرجویان، کمک مؤثری به چشم اندازهآیندهاین رشته خواهد داشت.

**اهداف**

ـ آشنایی هنرجویان با استفادهازکامپیوتردر جهت دقت و سرعت بخشیدن بهمحاسبات ـ جمع بندی کاملی از آموزش های هنرجووهدایت هنرجویان به سمت مسائل کاربردی ـ انجام محاسبات قسمت های مختلف که روش های علمی و محاسباتی آن در کتاب های آموزشی تدریس شده اند. ـمنطبق با شرایطاقلیمی و تجهیزاتو قوانین مربوط بهکشور ایران ـکاهش مصرف کاغذ و ایجادمنابع بایگانی اطالعاتبا حداقل فضاو شرایطفیزیکی **ویژگی نرمافزار:** ـ دسترسی بهاطالعاتو تغییراتموردلزومدر صورتنیاز ـکاربری آسان بدون نیاز بهآموزش )خودمراحل به سمت جوابهدایت می شوند( ـ قابل ارتقامطابق با تغییرکتاب های درسی ً گویا ومنطبق با تکنولوژی تاچ اسکرین ـمحیطگرافیکی کامال ـ از آنجایی کهمطالب کتب درسی باید منطبق بر استانداردها و جداول موردتأیید باشد و از طریق کمیسیون دفتر تألیف تأیید شده لذا کلیه مواردارائه شده از طریق نرمافزار ها نیز باید به تأیید این دفتر برسد.مطالب و منابع مورداستفادهاین نرم افزار از طریق کمیسیون دفترتألیف قابل بررسی و تغییرمی باشد.

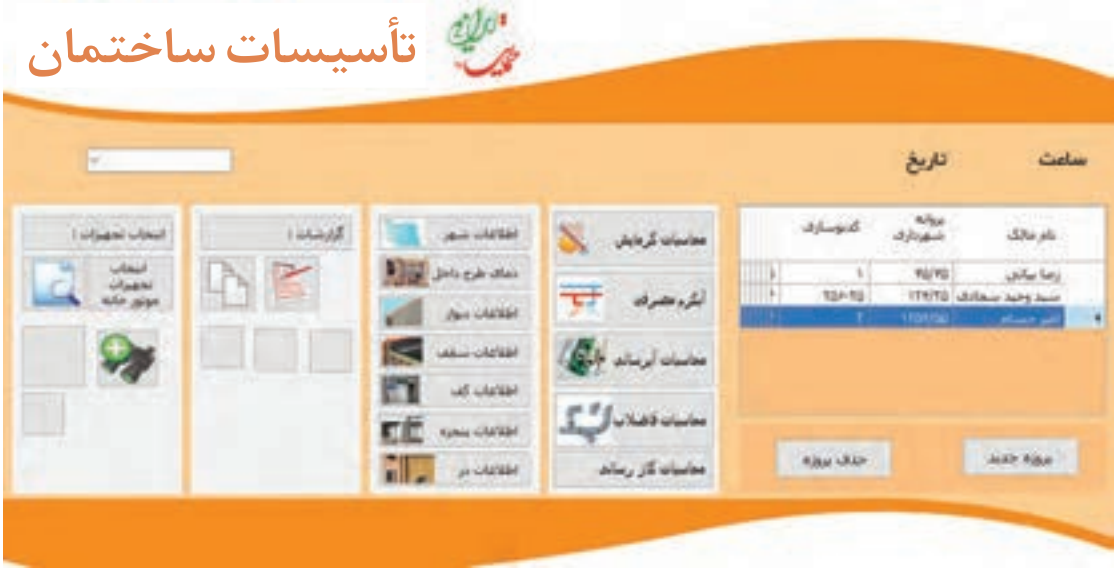

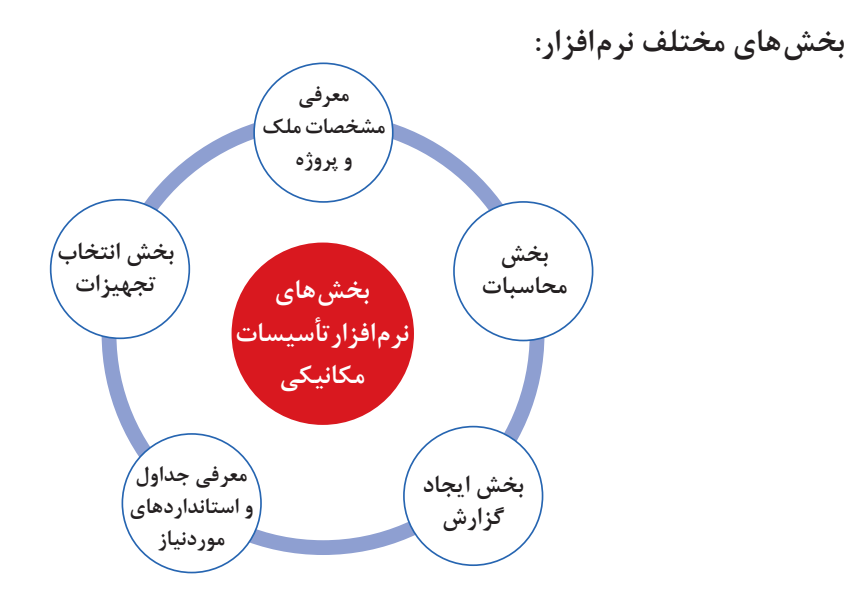

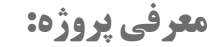

اولین اقدام معرفی مشخصات پروژه و ثبت آن میباشد. در این بخش پروژه به نرم افزار معرفی شده و در جداول داخل برنامه ثبت و بایگانی می شود و در صورت نیاز قابل دسترس می باشد.

راهنمای بخش محاسبهگرمایش : این قسمت از دیوار داخلی شروع و با تکمیل اطلاعات مورد نیاز به قسمت اتلاف گرمای ناشی از نفوذ می رسد . از آنجایی که یک پروژه از زون یا منطقه های مختلف تشکیل می شود در این قسمت نام زون انتخاب و محاسبات مربوط بهآن زون ادامهمی یابد .

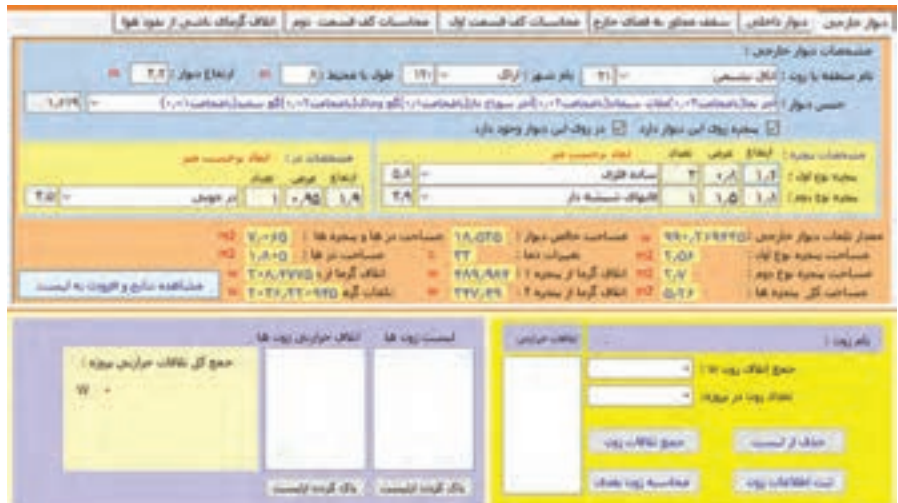

با اشاره روی مشاهده نتایج، محاسبات انجام شده و نمایش داده می شوند. بعد از بررسی و تایید صحت آن اگر روی آن کلیک شود، نتیجه محاسبه که همان اتلاف گرمایی از طریق دیوار خارجی این زون می باشد، به لیست پایین که لیست اتلاف از بخش های مختلف در آن نمایش داده می شود، انتقال می یابد.

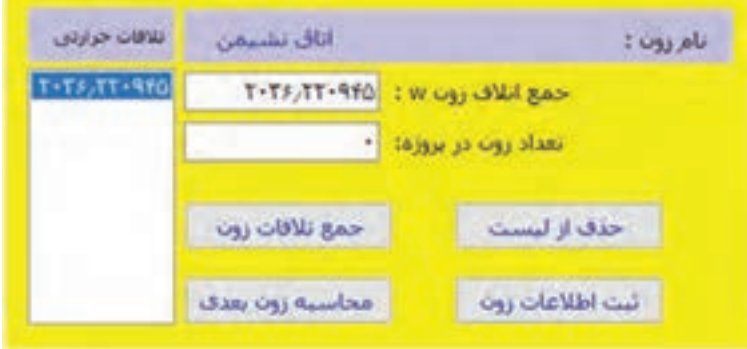

درصورتی که روی این دیوار پنجره و یا در وجود نداشته باشد، با زدن تیک مربوط به آن ، نمایش داده نمی شود.

لیست زون ها، شهرها، نوع پنجره ها و نوع در، اطالعات پیش فرض نرم افزار بوده و در صورتی که هر یک از موارد گفته شده در لیست نباشد می توانید در بخش ورود اطالعات، موارد مورد نیاز خود را وارد نرمافزار کرده و مجددا به این قسمت برگردید .

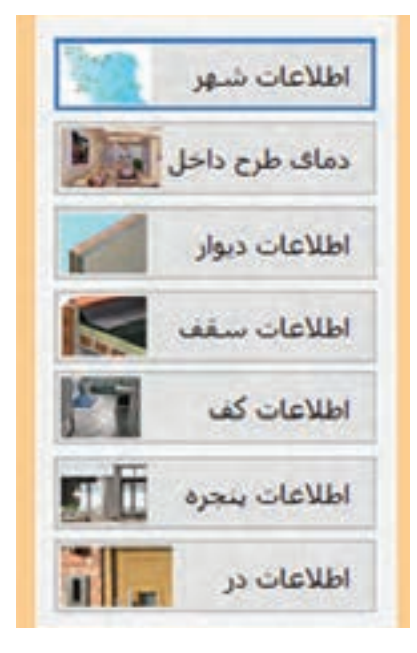

با انتخاب هر قسمت اطلاعات مورد نیاز خود در پروژه را میتوانید به نرم افزار اضافه نمایید.

Thomas Line

اروسه

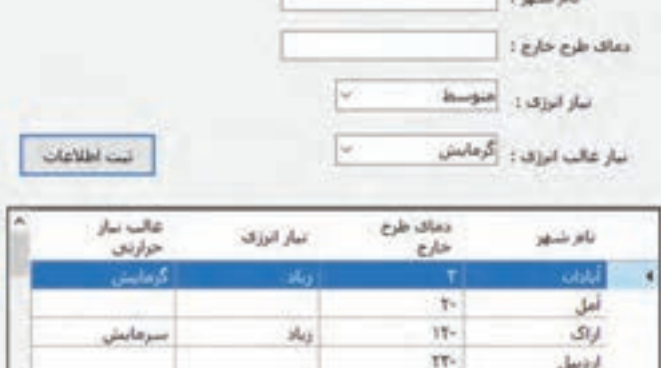

ir-

ورود اطالعات مربوط به شهرهای مختلف در این قسمت انجام می شود.

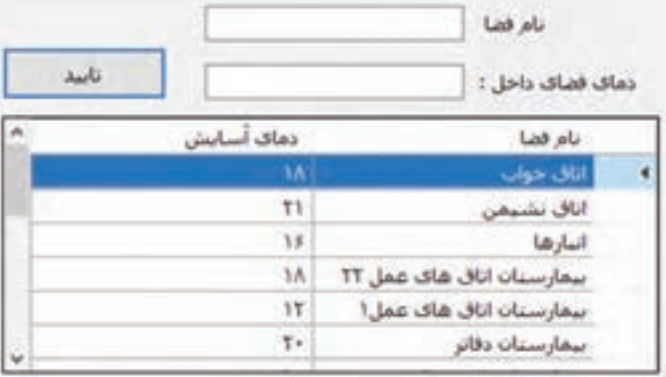

درصورتی که زون موردنظر در نرم افزار نباشد، از این طریق نام و دمای زون مربوطهرا بهنرم افزار واردکنید.

![](_page_31_Picture_266.jpeg)

برخی مصالح رایج در ایران و انواع دیوارهای مرسوم در نرمافزار تعریف شده اند . ولی در صورتی که مصالح و نوع دیوار موجودنباشد . می توانید با توجه به ضخامت دیوار و مصالح به کار رفته ضریب انتقال حرارت آن را به دست آورده و در نرم افزار ثبت نمایید فقط با انتخاب نوع مصالح و ضخامت آن این عمل انجام می شود . همچنین میتوانید با وارد کردن نام دیوار و ضریب آن ثبت نهایی را کلیک کرده و دیوار موردنظر را ثبت نمایید. برای قسمت های سقف، کف، پنجره و در نیز در قسمت مربوط به خود ، به همین صورت انجام می شود .

![](_page_31_Picture_267.jpeg)

در ادامه محاسبه گرمایش، درتب مربوط به دیوار داخلی با انتخاب هر کدام از انواع دیوار داخلی مشخصات مربوط به آن نمایش داده شده و شما می توانید اطالعات پروژه خود را در قسمت های خواسته شده وارد و با اشاره به سمت نمایش اطلاعات نتایج محاسبات مربوطه را مشاهده نمایید.

![](_page_32_Picture_140.jpeg)

بعد ازکلیک روی افزون بهلیست مقدار تلفاتگرمایی بهلیست پایین اضافهمی شود. اگر در این مرحله جواب منفی یا صفر شود، با اخطار و راهنمایی اینکه جواب در محاسبه منظور نشده و به مرحله بعد بروید مواجه می شوید .

مرحله بعدی محاسبه تلفات مربوط به سقف می باشد. با انتخاب مصالح سقف و طول و عرض سقف مقادیر محاسبه شده و بعد از کلیک بر روی مشاهده نتایج و افزودن به لیست به مرحله بعد بروید.

![](_page_32_Picture_141.jpeg)

قسمت بعدی محاسبه مربوط به تلفات گرمایی از کف می باشد. بسته به نوع کف زون کف مربوطه را انتخاب و مقادیر موردنیاز را وارد می کنیم.

یک زون می تواند یک یا چند مورداز انواع کف راداشته باشد که انتخاب شده و با واردکردن مقادیر آن جواب نمایش داده شده که بعد از اطمینان از صحت اطلاعات داده شده بر روی افزودن به لیست کلیک نمایید. تا در قسمت پایین بهلیست اضافه شود.

![](_page_33_Picture_226.jpeg)

در این زون فقط از کف مجاور به دمای کنترل شده است.

![](_page_33_Picture_227.jpeg)

همچنین بستگی به نوع زون می توانید از کف مجاور به فضای کنترل نشده یا کف متصل به زمین یا زیرزمین استفاده نمایید. در هر قسمت در صورت نیاز با انتخاب و وارد کردن مقادیر موردنیاز نتایج را کنترل و سپس افزودن به لیست را بزنید. در قسمت هوای نفوذی از در و پنجره ها با انتخاب طول ، عرض، و ارتفاع زون و نوع درزبندی زون مقادیر را تکمیل و انتخاب نموده و سپس به لیست پایین اضافه نمایید.

![](_page_34_Picture_334.jpeg)

بعد از اتمام بخش های باال نوبت به جمع بندی اطالعات زون می رسد. این عمل قسمت پایین صفحه انجام می شود . با کلیک بر روی جمع تلفات زون مقادیر لیست شده جمع شده و در محل جمع اتالف زون قرار می گیرند. در صورت اشتباه و یا کلیک اضافی و قرار گرفتن مقادیر اضافه در لیست با انتخاب آن در لیست روی دکمه حذف از لیست کلیک نمایید. تا از لیست و جمع تلفاتخارج شوند. با وارد کردن تعداد مشابه این زون در پروژه و کلیک بر روی دکمه ثبت اطلاعات زون مقدار تلفات این زون در لیست زون ها قرار گرفته و با کلیک بر روی محاسبه زون بعدی مراحل گفته شده برای زون بعدی تکرار می شود.

![](_page_34_Picture_335.jpeg)

با تکمیل اطلاعات زون های پروژه جمع نهایی اتلاف گرمایی پروژه به دست می آید. در صورتی که بخواهید تلفات یک واحد ساختمانی را به دست آورید عدد یک را در قسمت تعداد زون وارد نمایید.

**راهنمای آب گرم مصرفی:** باکلیک بر روی آب گرم مصرفی وارد قسمت محاسبات آب گرم مصرفے مے شود.

![](_page_35_Picture_2.jpeg)

Total Life Library بوغ وسيله بهراشين : - إياس شوين جودكار کا لوسان Total W. TOPPO color p.pd **Distance Of Land Co**  $d_{\text{w2B}}$  $\label{eq:3.1} \mathcal{P}_{\text{GUT}}(x,y) = \mathcal{P}_{\text{GUT}}(x,y) \quad \text{and} \quad \mathcal{P}_{\text{GUT}}(x,y) = \mathcal{P}_{\text{GUT}}(x,y) \quad \text{and} \quad \mathcal{P}_{\text{GUT}}(x,y) = \mathcal{P}_{\text{GUT}}(x,y) \quad \text{and} \quad \mathcal{P}_{\text{GUT}}(x,y) = \mathcal{P}_{\text{GUT}}(x,y) \quad \text{and} \quad \mathcal{P}_{\text{GUT}}(x,y) = \mathcal{P}_{\text{GUT}}(x,y) \quad \text{and} \quad \$ olimpine O  $J = 0$ **C كارحاسات** طرف شوس خودگار  $117$  $-4440$ روس<br>لباس شورون خورکار () عنازس و آموزنگاه TYT L/fe T  $1800$ L.ftir منذار مصرف وافتص ا 93.40 Kical 7 hr طرفت حرارتی محرب: 0133.0 Keal / fir طرفیت حرارتان کول مخزن: ۲۲۹٫۵ **CALL** حجم محرب أيكرم : ١٢١,١٢٥

در این قسمت با انتخاب نوع ساختمان وسایل بهداشتی مربوط به آن ساختمان در لیست وسیله بهداشتی قرار می گیرد. با انتخاب نوع وسیله بهداشتی و مشخص کردن تعداد آن و کلیک کردن بر روی دکمه افزودن به لیست، در لیست قرار گرفته و مقدار مصرف آن در پایین لیست مشخص می شود.

با توجه به جمع وسایل موجود در پروژه مقدار مصرف واقعی، ظرفیت گرمایی مخزن، ظرفیت گرمایی کویل مخزن و حجم مخزن آب گرم محاسبه و نمایش داده مے شود.

# **راهنمای محاسبات آبرسانی:**

در این قسمت با داشتن نوع وسیله بهداشتی و تعداد آن مجموع S.F.U سرد ،گرم و مجموع به دست آمده و با توجه به این مقدار میزان جریان آن مسیر نیز برحسب لیتر بر ثانیه، مشخص می شود.

![](_page_35_Picture_291.jpeg)

**راهنمای محاسبات فاضالب:** با انتخاب محاسبات فاضلاب ، صفحه زیر باز می شود. با انتخاب نوع وسیله بهداشتی، قطر اسمی سیفون آن نیز مشخص می شود. با زدن کلیک بر روی دکمه افزودن به لیست وسیله بهداشتی انتخاب شده در لیست قرار می گیرد .با توجه به انتخاب نوع وسیله و تعداد آنها در پروژه ، قطر شاخه افقی و عمودی مشخص می شود.(اطلاعات سایز لوله با توجه به مقدار D.F.U از جداول مربوط به مبحث ۱۶ مقررات ملی برداشت شده است).

![](_page_36_Picture_271.jpeg)

**راهنمای محاسبات گازرسانی:** با زدن دکمه مربوط به محاسبات گازرسانی وارد صفحه وروداطالعاتمربوط بهاین قسمت می شوید. با انتخاب نوع وسیله گاز سوز میزان مصرف آن نمایش داده می شود. با انتخاب تعداد این وسیله و زدن دکمه افزودن به لیست، به لیست وسایل اضافه شده و جمع مصر ف آن نیز محاسبه می شود. با وارد کردن طول مسیر لوله سایز لوله مشخص می شود.

![](_page_36_Picture_272.jpeg)

**راهنمای محاسبات سرمایش:** با انتخاب قسمت محاسبات سرمایش وارد فرم محاسبه سرمایش می شوید. در این قسمت با انتخاب شهر موردنظر، وضعیت آب و هوایی آن نیز انتخاب می شود. برای عملکرددقیق این قسمت در بخش ورود اطلاعات شهر وضعیت آب و هوایی شهر باید مشخص شده باشد.

![](_page_37_Picture_240.jpeg)

با واردکردن طول و عرض واحد ومشخص نمودن نوع کاربری ساختمان،در قسمت شرایط پنجره ها ، نوع آن را مشخص کرده و سپس دکمه محاسبه سرمایش را کلیک کنید. مقدار مساحت، بار سرمایی برحسب btu/hr و وات محاسبه می شود.

**راهنمای گزارشگیری از اطالعات ثبت شده در نرمافزار:** کلیه اطلاعاتی که در بخش ورود اطلاعات به نرمافزار ثبت می شود، در این قسمت قابل ارائه و چاپ می باشد. با فشردن دکمه هر قسمت گزارش قابل چاپ از اطلاعات آن بخش در دسترس قرار می گیرد. نمونههایی از گزارشات در ذیل آورده شده است.

![](_page_37_Picture_241.jpeg)

# **مشخصات پنجرههای ثبت شده**

![](_page_38_Picture_110.jpeg)

**ارزشیابی:**

ارزشیابی در این درس براساس شایستگی است. برای هر پودمان یک نمره مستمر (از ۵ نمره) و یک نمره شایستگی پودمان )نمرات ،1 2 یا 3( باتوجه به استانداردهای عملکرد جداول ذیل برای هر هنرجو ثبت می گردد. امکان جبران پودمان های در طول سال تحصیلی برای هنرجویان و براساس برنامه ریزی هنرستان وجوددارد.

![](_page_39_Picture_265.jpeg)

**الگوی ارزشیابی پودمان انتخاب فناوری به کمک رایانه**